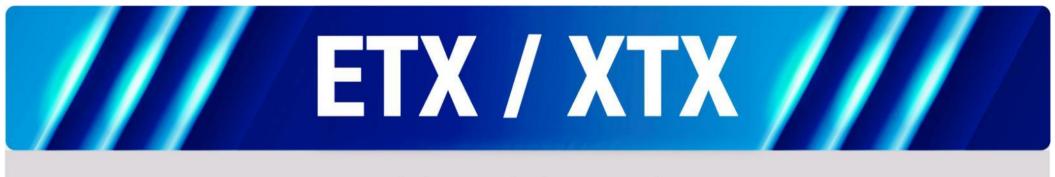

# User Manual

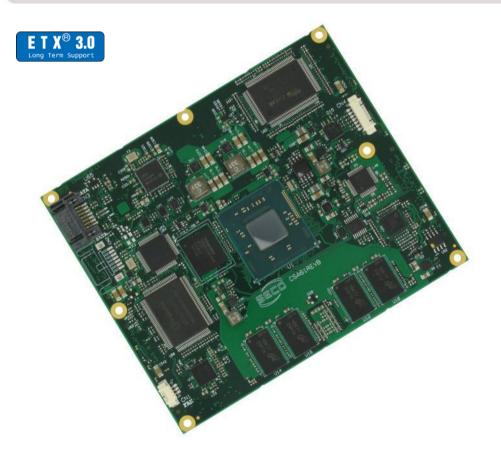

# ETX-A61

ETX<sup>®</sup> 3.0 compliant module with the Intel<sup>®</sup> Atom<sup>™</sup> E3800 and Celeron<sup>®</sup> Bay Trail family SOCs

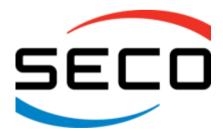

# www.seco.com

# **REVISION HISTORY**

| Revision | Date                           | Note                                                                                                    | Rif |
|----------|--------------------------------|----------------------------------------------------------------------------------------------------|-----|
| 1.0      | 2 <sup>nd</sup> December 2015  | First Release                                                                                                    | SB  |
| 1.1      | 26 <sup>th</sup> January 2016  | Minor corrections<br>BIOS Section updated                                                                                                    | SB  |
| 1.2      | 7 <sup>th</sup> September 2017 | Industrial temperature removed from Technical features<br>ISA limitations added (par. 3.2.5.4.1)<br>Double PATA configuration reset workaround added (par. 3.2.5.10.1)<br>BIOS Section updated | SB  |

#### All rights reserved. All information contained in this manual is proprietary and confidential material of SECO S.r.l.

Unauthorised use, duplication, modification or disclosure of the information to a third-party by any means without prior consent of SECO S.r.l. is prohibited.

Every effort has been made to ensure the accuracy of this manual. However, SECO S.r.l. accepts no responsibility for any inaccuracies, errors or omissions herein. SECO S.r.l. reserves the right to change precise specifications without prior notice to supply the best product possible.

Some of the information found in the BIOS SETUP Chapter has been extracted from the following copyrighted Insyde Software Corp. documents:

• InsydeH2O<sup>™</sup> Setup Utility - User Reference Guide

The above mentioned documents are copyright © 2008 Insyde Software Corp. All rights reserved.

For further information on this module or other SECO products, but also to get the required assistance for any and possible issues, please contact us using the dedicated web form available at http://www.seco.com (registration required).

Our team is read to assist you.

# INDEX

| Chapter      | 1. INTRODUCTION             | 5   |
|--------------|-----------------------------|-----|
| 1.1          | Warranty                    | . 6 |
| 1.2          | Information and assistance  | . 7 |
| 1.3          | RMA number request          | . 7 |
| 1.4          | Safety                      | 8   |
| 1.5          | Electrostatic Discharges    | 8   |
| 1.6          | RoHS compliance             | 8   |
| 1.7          | Terminology and definitions | 9   |
| 1.8          | Reference specifications    |     |
| Chapter      | 2. OVERVIEW                 | 2   |
| 2.1          | Introduction                | 13  |
| 2.2          | Technical Specifications    | 4   |
| 2.3          | Electrical Specifications   | 15  |
| 2.3.         | 5                           |     |
| 2.3.         |                             |     |
| 2.4          | Mechanical Specifications   |     |
| 2.5          | Block Diagram               |     |
| Chapter      |                             |     |
| 3.1          | Introduction                |     |
| 3.2          | Connectors description      |     |
| 3.2.         |                             |     |
| 3.2.<br>3.2. |                             |     |
| 3.2.<br>3.2. |                             |     |
| 3.2.         |                             |     |
| Chapter      |                             |     |
| •            | InsydeH2O setup Utility     |     |
| 4.1          | Main setup menu             |     |
| 4.2          |                             |     |
| 1.2.         |                             | . 0 |

**SECO** ETX-A61 ETX-A61 User Manual - Rev. First Edition: 1.0 - Last Edition: 1.2 - Author: S.B. - Reviewed by G.G. Copyright © 2017 SECO S.r.l.

| 4.3 Ac     | dvanced menu                             |    |
|------------|------------------------------------------|----|
| 4.3.1      | Boot configuration submenu               |    |
| 4.3.2      | PCI Express configuration submenu        |    |
| 4.3.3      | USB configuration submenu                |    |
| 4.3.4      | Audio configuration submenu              |    |
| 4.3.5      | LPSS & SCC configuration submenu         |    |
| 4.3.6      | Miscellaneous Configuration submenu      | 51 |
| 4.3.7      | Security configuration submenu           |    |
| 4.3.8      | Video configuration submenu              |    |
| 4.3.9      | Chipset configuration submenu            |    |
| 4.3.10     | SATA configuration submenu               |    |
| 4.3.11     | Console Redirection submenu              |    |
| 4.3.12     | ACPI Table/features submenu              |    |
| 4.3.13     | Super I/O configuration submenu          |    |
| 4.3.14     | ······································   |    |
| 4.3.15     | 5                                        |    |
| 4.3.16     | LPC to ISA Bridge Configuration submenu  | 60 |
| 4.4 Se     | ecurity menu                             |    |
| 4.4.1      | USB Disk Signature Option submenu        | 61 |
| 4.5 Pc     | ower menu                                |    |
| 4.5.1      | Advanced CPU control submenu             |    |
| 4.5.2      | EC Watchdog Configuration submenu        |    |
| 4.5.3      | Thermal Zone configuration submenu       |    |
| 4.6 Bo     | oot menu                                 |    |
| 4.6.1      | Fixed Legacy Boot Order Settings Submenu |    |
| 4.6.2      | Legacy submenu                           |    |
| 4.7 Ex     | xit menu                                 |    |
| Chapter 5. | Appendices                               | 69 |
| 5.1 Th     | nermal Design                            |    |

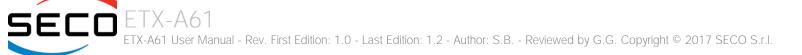

# Chapter 1. INTRODUCTION

- Warranty
- Information and assistance
- RMA number request
- Safety
- Electrostatic Discharges
- RoHS compliance
- Terminology and definitions
- Reference specifications

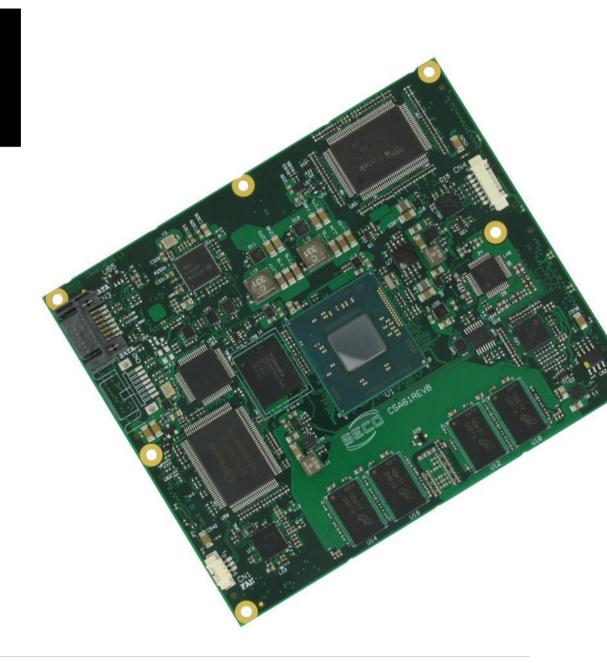

# 1.1 Warranty

This product is subject to the Italian Law Decree 24/2002, acting European Directive 1999/44/CE on matters of sale and warranties to consumers. The warranty on this product lasts 1 year.

Under the warranty period, the Supplier guarantees the buyer assistance and service for repairing, replacing or credit of the item, at the Supplier's own discretion.

Shipping costs that apply to non-conforming items or items that need replacement are to be paid by the customer.

Items cannot be returned unless previously authorised by the supplier.

The authorisation is released after completing the specific form available on the web-site <u>http://www.seco.com</u> (RMA Online). The RMA authorisation number must be put both on the packaging and on the documents shipped with the items, which must include all the accessories in their original packaging, with no signs of damage to, or tampering with, any returned item.

The error analysis form identifying the fault type must be completed by the customer and must accompany the returned item.

If any of the above mentioned requirements for RMA is not satisfied, the item will be shipped back and the customer will have to pay any and all shipping costs.

Following a technical analysis, the supplier will verify if all the requirements for which a warranty service applies are met. If the warranty cannot be applied, the Supplier will calculate the minimum cost of this initial analysis on the item and the repair costs. Costs for replaced components will be calculated separately.

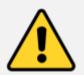

Warning! All changes or modifications to the equipment not explicitly approved by SECO S.r.l. could impair the equipment's functionality and could void the warranty

## 1.2 Information and assistance

What do I have to do if the product is faulty?

SECO S.r.l. offers the following services:

- SECO website: visit <u>http://www.seco.com</u> to receive the latest information on the product. In most of the cases it is possible to find useful information to solve the problem.
- SECO Sales Representative: the Sales Rep can help to determine the exact cause of the problem and search for the best solution.
- SECO Help-Desk: contact SECO Technical Assistance. A technician is at disposal to understand the exact origin of the problem and suggest the correct solution.

E-mail: technical.service@seco.com

Fax (+39) 0575 340434

- Repair centre: it is possible to send the faulty product to the SECO Repair Centre. In this case, follow this procedure:
  - o Returned items must be accompanied by a RMA Number. Items sent without the RMA number will be not accepted.
  - Returned items must be shipped in an appropriate package. SECO is not responsible for damages caused by accidental drop, improper usage, or customer neglect.

### Note: Please have the following information before requesting technical assistance:

- Name and serial number of the product;
- Description of Customer's peripheral connections;
- Description of Customer's software (operating system, version, application software, etc.);
- A complete description of the problem;
- The exact words of every kind of error message encountered.

# 1.3 RMA number request

To request a RMA number, please visit SECO's web-site. On the home page, please select "RMA Online" and follow the procedure described.

A RMA Number will be sent within 1 working day (only for on-line RMA requests).

# 1.4 Safety

The ETX-A61 module uses only extremely-low voltages.

While handling the board, please use extreme caution to avoid any kind of risk or damages to electronic components.

Always switch the power off, and unplug the power supply unit, before handling the board and/or connecting cables or other boards.

Avoid using metallic components - like paper clips, screws and similar - near the board when connected to a power supply, to avoid short circuits due to unwanted contacts with other board components.

If the board has become wet, never connect it to any external power supply unit or battery.

Check carefully that all cables are correctly connected and that they are not damaged.

## 1.5 Electrostatic Discharges

The ETX-A61 module, like any other electronic product, is an electrostatic sensitive device: high voltages caused by static electricity could damage some or all the devices and/or components on-board.

Whenever handling an ETX-A61 module, ground yourself through an anti-static wrist strap. Placement of the board on an anti-static surface is also highly recommended.

# 1.6 RoHS compliance

The ETX-A61 module is designed using RoHS compliant components and is manufactured on a lead-free production line. It is therefore fully RoHS compliant.

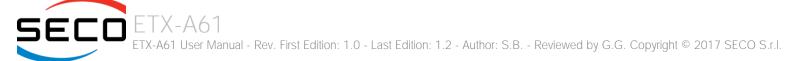

# 1.7 Terminology and definitions

| ACPI     | Advanced Configuration and Power Interface, an open industrial standard for the board's devices configuration and power management                                                                                       |
|----------|----------------------------------------------------------------------------------------------------|
| AHCI     | Advanced Host Controller Interface, a standard which defines the operations modes of SATA interface                                                                                                    |
| API      | Application Program Interface, a set of commands and functions that can be used by programmers for writing software for specific Operating Systems                                                                       |
| BIOS     | Basic Input / Output System, the Firmware Interface that initializes the board before the OS starts loading                                                                                                    |
| CRT      | Cathode Ray Tube. Initially used to indicate a type of monitor, this acronym has been used over time to indicate the analog video interface used to drive them.                                                          |
| DDC      | Display Data Channel, a kind of I2C interface for digital communication between displays and graphics processing units (GPU)                                                                                             |
| DDR      | Double Data Rate, a typology of memory devices which transfer data both on the rising and on the falling edge of the clock                                                                                               |
| DDR3     | DDR, 3rd generation                                                                                                    |
| DP       | Display Port, a type of digital video display interface                                                                                                    |
| DVI      | Digital Visual interface, a type of digital video display interface                                                                                                    |
| eDP      | embedded Display Port, a type of digital video display interface developed especially for internal connections between boards and digital displays                                                                       |
| EHCI     | Enhanced Host Controller interface, a high-speed controller for USB ports, able to support USB2.0 standard                                                                                                    |
| GbE      | Gigabit Ethernet                                                                                                    |
| Gbps     | Gigabits per second                                                                                                    |
| GND      | Ground                                                                                                    |
| GPI/O    | General purpose Input/Output                                                                                                    |
| HD Audio | High Definition Audio, most recent standard for hardware codecs developed by Intel® in 2004 for higher audio quality                                                                                                    |
| I2C Bus  | Inter-Integrated Circuit Bus, a simple serial bus consisting only of data and clock line, with multi-master capability                                                                                                   |
| ISA Bus  | Industry Standard Architecture Bus, an old parallel bus for the connection of expansion boards.                                                                                                    |
| LPC Bus  | Low Pin Count Bus, a low speed interface based on a very restricted number of signals, deemed to management of legacy peripherals                                                                                        |
| LVDS     | Low Voltage Differential Signaling, a standard for transferring data at very high speed using inexpensive twisted pairs copper cables, usually used for video applications                                               |
| Mbps     | Megabits per second                                                                                                    |
| MMC/eMMC | MultiMedia Card / embedded MMC, a type of memory card, having the same interface as the SD card. The eMMC is the embedded version of the MMC. They are devices that incorporate the flash memories on a single BGA chip. |
| N.A.     | Not Applicable                                                                                                    |
|          |                                                                                                    |

| N.C.   | Not Connected                                                                                                    |
|--------|----------------------------------------------------------------------------------------------------|
| OpenGL | Open Graphics Library, an Open Source API dedicated to 2D and 3D graphics                                                                                                 |
| OS     | Operating System                                                                                                    |
| PCI    | Peripheral Component Interconnect, a parallel bus working at 33MHz for the connection of external expansion board                                                         |
| PCI-e  | Peripheral Component Interconnect Express                                                                                                    |
| PSU    | Power Supply Unit                                                                                                    |
| PWM    | Pulse Width Modulation                                                                                                    |
| PWR    | Power                                                                                                    |
| PXE    | Preboot Execution Environment, a way to perform the boot from the network ignoring local data storage devices and/or the installed OS                                     |
| SATA   | Serial Advance Technology Attachment, a differential half duplex serial interface for Hard Disks                                                                          |
| SM Bus | System Management Bus, a subset of the I2C bus dedicated to communication with devices for system management, like smart batteries and other power supply-related devices |
| TBM    | To be measured                                                                                                    |
| TMDS   | Transition-Minimized Differential Signaling, a method for transmitting high speed serial data, normally used on DVI and HDMI interfaces                                   |
| TTL    | Transistor-transistor Logic                                                                                                    |
| UEFI   | Unified Extensible Firmware Interface, a specification defining the interface between the OS and the board's firmware. It is meant to replace the original BIOS interface |
| USB    | Universal Serial Bus                                                                                                    |
| V_REF  | Voltage reference Pin                                                                                                    |
| VGA    | Video Graphics Array. An analog computer display standard, commonly referred to also as CRT.                                                                              |
|        |                                                                                                    |

# 1.8 Reference specifications

Here below it is a list of applicable industry specifications and reference documents.

| Reference                           | Link                                                                                                    |
|-------------------------------------|----------------------------------------------------------------------------------------------------|
| ACPI                                | http://www.acpi.info                                                                                                    |
| AHCI                                | http://www.intel.com/content/www/us/en/io/serial-ata/ahci.html                                                             |
| DDC                                 | http://www.vesa.org                                                                                                    |
| ETX                                 | http://www.etx-ig.org/specs/specs.php                                                                                      |
| Gigabit Ethernet                    | http://standards.ieee.org/about/get/802/802.3.html                                                                         |
| HD Audio                            | http://www.intel.com/content/dam/www/public/us/en/documents/product-specifications/high-definition-audio-specification.pdf |
| I2C                                 | http://www.nxp.com/documents/other/UM10204_v5.pdf                                                                          |
| LPC Bus                             | http://www.intel.com/design/chipsets/industry/lpc.htm                                                                      |
| LVDS                                | http://www.ti.com/ww/en/analog/interface/lvds.shtml<br>http://www.ti.com/lit/ml/snla187.snla187.pdf                        |
| MMC/eMMC                            | http://www.jedec.org/committees/jc-649                                                                                     |
| OpenGL                              | http://www.opengl.org                                                                                                    |
| PCI                                 | https://www.pcisig.com/specifications/conventional                                                                         |
| PCI Express                         | http://www.pcisig.com/specifications/pciexpress                                                                            |
| SATA                                | https://www.sata-io.org                                                                                                    |
| SM Bus                              | http://www.smbus.org/specs                                                                                                 |
| UEFI                                | http://www.uefi.org                                                                                                    |
| USB 2.0                             | http://www.usb.org/developers/docs/usb_20_070113.zip                                                                       |
| Intel <sup>®</sup> Bay trail family | http://ark.intel.com/products/codename/55844/Bay-Trail#@Embedded                                                           |

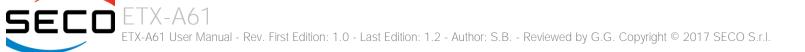

# Chapter 2. OVERVIEW

- Introduction
- Technical Specifications
- Electrical Specifications
- Mechanical Specifications
- Block Diagram

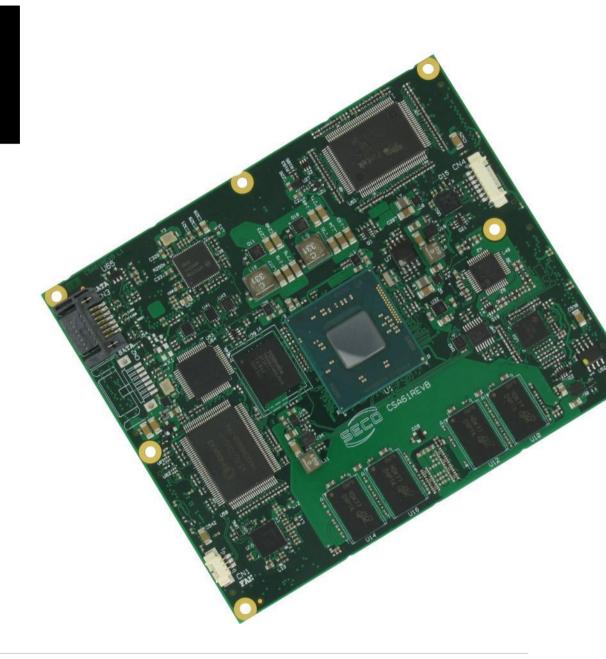

# 2.1 Introduction

The ETX-A61 is a ETX<sup>®</sup> 3.0 compliant module, based on the Intel<sup>®</sup> family of System-on-Chips (SOCs) formerly coded as Bay Trail, a series of Single/ Dual / Quad Core SOCs with 64-bit instruction set. These SOCs embed all the features usually obtained by combination of CPU + platform Controller hubs, all in one single IC, which allows, therefore, the system minimisation and performance optimisation. A complete list of SOCs available is detailed in the next subchapter.

All the supported SOCs offer a 64-bit Instruction set, and provide direct access to the memory. Frequencies up to 1333MHz are supported, with a maximum capacity up to 8GB. Please notice that total amount of memory available is OS dependant, and depends also on the SOC.

All SOCs integrate an Intel<sup>®</sup> HD Graphics 4000 Series Controller, which offer high graphical performances, with support for Microsoft<sup>®</sup> DirectX11, OpenGL 3.0, OpenCL 1.2, OpenGL ES 2.0 and HW acceleration for video decoding of H.264, MPEG2, MVG, VC-1, VP8 and MJPEG video standards (for H.264, MPEG2 and MVG also HW encoding is offered). This embedded GPU is able to drive two independent displays; this can be obtained by exploiting both the native CRT (VGA) interface and the LVDS interface, which is realised through an eDP-to-LVDS bridge placed on one of the native Digital Display Interfaces available on the SOC.

For mass storage, on board it is possible to mount an optional eMMC disk. Furthermore, it is possible to connect external Hard Disk Drives by using the two native SATA channels of the SOC. ETX<sup>®</sup> specifications foresee the possibilities of having Parallel ATA interface on connector X4 and/or additional SATA connectors on top of the board. For this reason, since SATA channels available are only two, it is possible (as a factory option) to mount onboard one or two SATA-to-PATA bridges. Depending on the configuration purchased, therefore, it will be possible to have modules with two SATA connectors on top, **or** with two PATA interface on X4 and one SATA connector on top of the module.

The native HD Audio interface is connected to a Realtek ALC262 HD Audio Codec, so that it is possible to have analog audio channels (Stereo Output, Stereo auxiliary input and microphone input) on ETX connector X1.

Four USB 2.0 ports are supported directly by the SOC, ad are carried out directly on connector X1.

To complete the functionalities of the module, and make it compliant to ETX specifications, there are onboard a Gigabit Ethernet Controller (Intel<sup>®</sup> I210/I2111), which makes available the 10/100Mbps Ethernet interface, and a PCI-e-to-PCI bridge, to implement the PCI bus. Both these devices are managed by using two of the PCI-express ports #0 and #1, respectively.

Furthermore, on the LPC bus, are placed a LPC-to-ISA bridge, used to implement the ISA bus which characterize the ETX modules, and a Nuvoton SUperI/O, which makes available two full-modem serial ports, a parallel port shared with Floppy Disk interface, and PS/2 interface for Mouse and Keyboard.

The functionalities of this module are completed by the Real Time Clock, SM Bus, I2C Bus and the Watchdog. Please refer to following chapter for a complete list of all peripherals integrated and characteristics.

The module has a very rugged design, since it is based on soldered down DDR3L memories, ceramic capacitors only and high quality AEC-Q200 grade-1 inductors. The possibility of having an embedded storage device, the eMMC, makes this module particularly suited for applications where vibrations can represent a problem that must be faced.

The product is ETX<sup>®</sup> Rel.3.0 standard compliant, an industry standard defined specifically for COMs (computer on modules) which require ensuring support for legacy peripherals (like those requiring ISA bus, PCI bus and/or PS/2 interface). Its definition provides the ability to make a smooth transition from legacy parallel interfaces to the newest technologies based on serial buses available.

## 2.2 Technical Specifications

#### SOC

Intel<sup>®</sup> Atom<sup>™</sup> E3845, Quad Core @1.91GHz, 2MB Cache, 10W TDP Intel<sup>®</sup> Atom<sup>™</sup> E3827, Dual Core @1.75GHz, 1MB Cache, 8W TDP Intel<sup>®</sup> Atom<sup>™</sup> E3826, Dual Core @1.46GHz, 1MB Cache, 7W TDP Intel<sup>®</sup> Atom<sup>™</sup> E3825, Dual Core @1.33GHz, 1MB Cache, 6W TDP Intel<sup>®</sup> Atom<sup>™</sup> E3815, Single Core @1.46GHz, 512KB Cache, 5W TDP Intel<sup>®</sup> Celeron<sup>®</sup> J1900, Quad Core @2.0GHz, 2MB Cache, 10W TDP Intel<sup>®</sup> Celeron<sup>®</sup> N2930, Quad Core @1.83GHz, 2MB Cache, 7.5W TDP Intel<sup>®</sup> Celeron<sup>®</sup> N2807, Dual Core @1.58GHz, 1MB Cache, 4.3W TDP

#### Memory

Soldered down DDR3L memory E3845, E3827, J1900, N2930: up to 8GB Dual-Channel DDR3L 1333MHz E3826: up to 8GB Dual-Channel DDR3L 1066MHz N2807: up to 4GB Single-Channel DDR3L 1333MHz E3825, E3815: up to 4GB Single-Channel DDR3L 1066MHz

#### Graphics

Integrated Intel<sup>®</sup> HD Graphics 4000 series controller Dual independent display support HW decoding of H.264, MPEG2, MVC, VC1, VP8, MJPEG formats HW encoding of H.264, MPEG2 and MVC formats

#### Video Interfaces

VGA standard analog video interface 18/24 bit single/dual channel LVDS interface (VESA and JEIDA color mapping compatible)

#### Video Resolutions

CRT Interface: LVDS interface: up to 2560 x 1600 @ 60Hz Up to 1920 x 1200 @ 60Hz

#### Mass Storage

Optional eMMC disk soldered on board 2 x external S-ATA or 2 x P-ATA or 1x P-ATA + 1 x S-ATA channels (factory options) µSD Card Slot

#### USB

4 x USB 2.0 Host ports

#### Networking

Gigabit Ethernet controller, makes available a 10/100Mbps Ethernet interface

#### Audio

HD Audio codec, Realtek ALC262

#### Serial Ports

2 x Serial ports (TX/RX/RTS/CTS signals, TTL interface)

#### Other Interfaces

PCI Bus rel. 2.3 compliant, realised using a PCI-e to PCI bridge ISA Bus, realised using a LPC to ISA bridge LPT interface shared with Floppy Disk Drive interface PS/2 mouse and keyboard interface I2C Bus SM bus Watch Dog timer Power Management Signals Power supply voltage:  $+5V_{DC} \pm 5\%$  and  $+5V_{SB}$  (optional)

Operating temperature: 0°C ÷ +60°C (commercial version) \*\*

Dimensions: 114 x 95 mm (4.49" x 3.74")

\*\* Temperatures indicated are the minimum and maximum temperature that the heatspreader / heatsink can reach in any of its parts. This means that it is customer's responsibility to use any passive cooling solution along with an application-dependent cooling system, capable to ensure that the heatspreader / heatsink temperature remains in the range above indicated. Please also check paragraph 5.1

# 2.3 Electrical Specifications

According to  $ETX^{\otimes}$  specifications, the ETX-A61 board needs to be supplied only with an external  $+5V_{DC} \pm 5\%$  voltage ( $+5V_S$ ).

5 Volts standby voltage needs to be supplied for working in ATX mode.

For Real Time Clock working and CMOS memory data retention, it is also needed a backup battery voltage. It must be provided using pin 8 (BATT) of connector X4 (CN7).

All these voltages are supplied directly through ETX Connectors X1 (CN6), X2 (CN5), X3 (CN8) and X4 (CN7).

All remaining voltages needed for board's working are generated internally from +5V\_S power rail.

According to ETX<sup>®</sup> specifications, the +3.3V\_S voltage present on connector X1 pins 12, 16 and 24 is generated internally; therefore, it must be considered as a power output for devices on the carrier board that need this voltage. According to ETX<sup>®</sup> specifications, maximum external load admitted on +3.3V\_S power rail is 500mA.

Since +3.3V\_S is generated internally on ETX-A61 module, do not connect +3.3V\_S pins to external 3.3V power supply units.

## 2.3.1 Power Rails meanings

In all the tables contained in this manual, Power rails are named with the following meaning:

\_S: Switched voltages, i.e. power rails that are active only when the board is in ACPI's S0 (Working) state. Examples: +3.3V\_S, +5V\_S.

\_A: Always-on voltages, i.e. power rails that are active both in ACPI's S0 (Working), S3 (Standby) and S5 (Soft Off) state. Examples: +5V\_A, +3.3V\_A.

\_U: unswitched ACPI S3 voltages, i.e. power rails that are active both in ACPI's S0 (Working) and S3 (Standby) state. Examples: +1.5V\_U.

## 2.3.2 Power Consumption

TBM

# 2.4 Mechanical Specifications

The ETX-A61 is an ETX<sup>®</sup> 3.0 compliant module; therefore its dimensions are 114 mm x 95 mm (4.49" x 3.74").

Printed circuit of the board is made of ten layers, some of them are ground planes, for disturbance rejection.

The ETX plugs used will allow a clearance under the module of about 3mm. Since there are components on the bottom of the module, it is necessary to avoid placing any component on the carrier board in the area under the ETX<sup>®</sup> module.

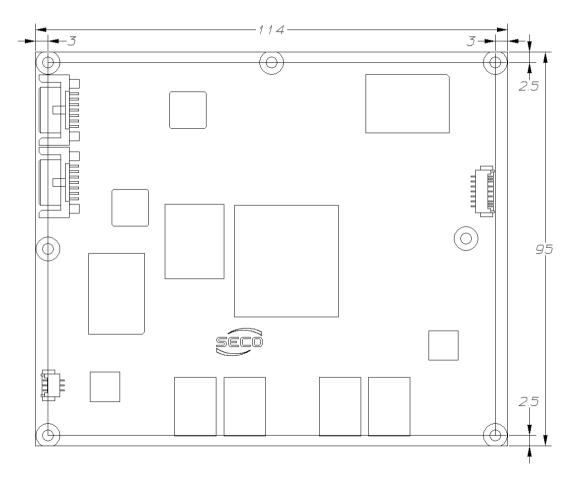

# 2.5 Block Diagram

SECO

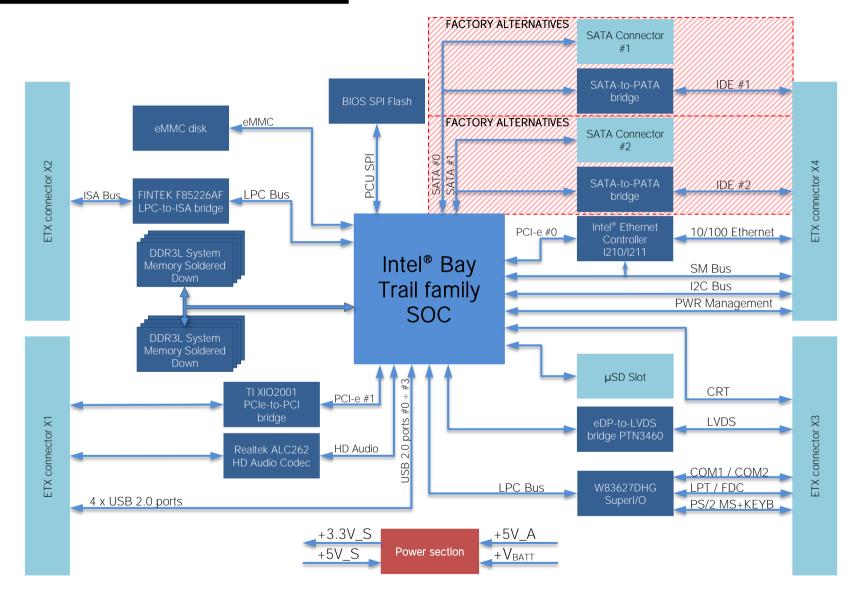

# Chapter 3. CONNECTORS

- Introduction
- Connectors description

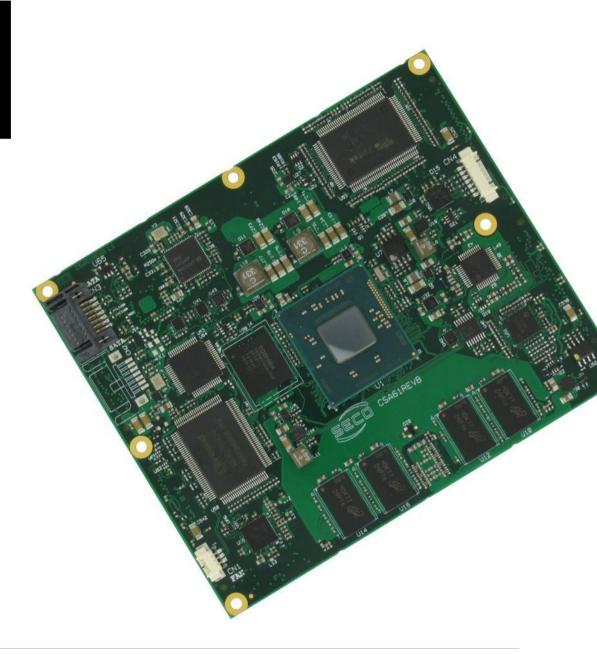

# 3.1 Introduction

According to ETX<sup>®</sup> specifications, all interfaces to the board are available through two 220 pin connectors, for a total of 440 pin. Simplifying the terminology in this documentation, the primary connector is called A-B and the secondary C-D, since each one consists of two rows.

In addition, a Fan connector has been placed on one side of the board, in order to allow an easier connection of active heatsinks to the module.

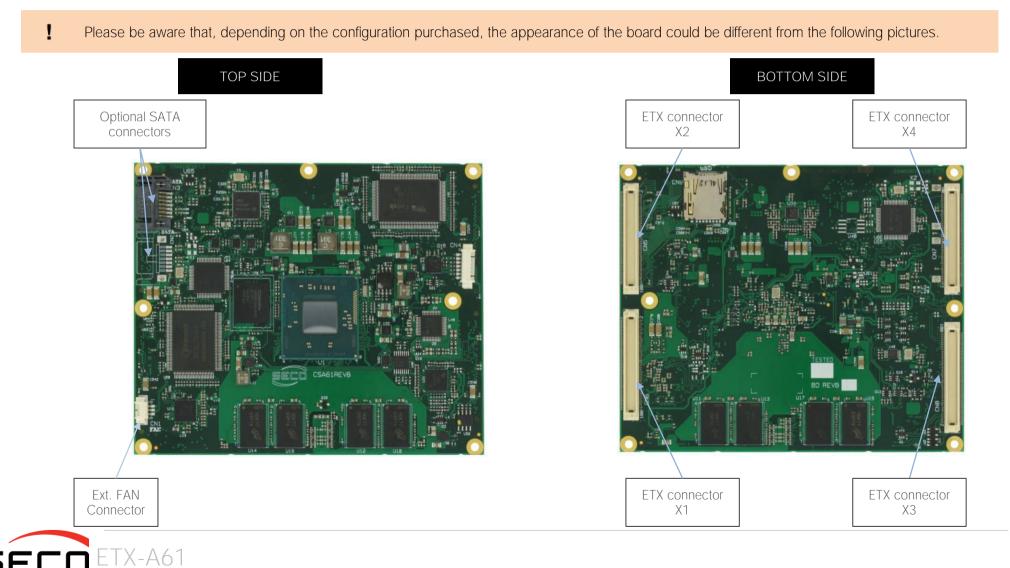

ETX-A61 User Manual - Rev. First Edition: 1.0 - Last Edition: 1.2 - Author: S.B. - Reviewed by G.G. Copyright © 2017 SECO S.r.I.

# 3.2 Connectors description

### 3.2.1 FAN Connector

| FAN Connector - CN3 | Depending on the usage model of ETX-A61 module, for critical applications/environments on the module itself it is available a 3-<br>pin dedicated connector for an external +5V <sub>DC</sub> FAN. |
|---------------------|----------------------------------------------------------------------------------------------------|
| Pin Signal          | FAN Connector is a 3-pin single line SMT connector, type MOLEX 53261-0319 or equivalent, with pinout shown in                                                                                      |
| 1 GND               | the table on the left.                                                                                                    |
| 2 FAN_POWER         | Mating connector: MOLEX 51021-0300 receptacle with MOLEX 50079-8000 female crimp terminals.                                                                                                    |
| 3 FAN_TACHO_IN      | Please be aware that the use of an external fan depends strongly on customer's application/installation.                                                                                           |
|                     | Please refer to chapter 5.1 for considerations about thermal dissipation.                                                                                                    |

FAN\_POWER: +5V\_S derived power rail for FAN, managed by the embedded microcontroller via PWM signal.

FAN\_TACHO\_IN: tachometric input from the fan to the embedded microcontroller, +3.3V\_S electrical level signal.

### 3.2.2 SATA connectors

|     | Optional SATA #0<br>Connector - CN3 | Optional SATA #1<br>Connector - CN2 |           |  |
|-----|-------------------------------------|-------------------------------------|-----------|--|
| Pin | Signal                              | Pin                                 | Signal    |  |
| 1   | GND                                 | 1                                   | GND       |  |
| 2   | SATA0_TX+                           | 2                                   | SATA1_TX+ |  |
| 3   | SATA0_TX-                           | 3                                   | SATA1_TX- |  |
| 4   | GND                                 | 4                                   | GND       |  |
| 5   | SATAO_RX-                           | 5                                   | SATA1_RX- |  |
| 6   | SATA0_RX+                           | 6                                   | SATA1_RX+ |  |
| 7   | GND                                 | 7                                   | GND       |  |

The SOCs used on ETX-A61 module have an integrated S-ATA controller, which offers a SATA II, 3.0 Gps interface, capable to use up to two independent devices. These two channels can be carried out on externally on connectors CN2 and CN3, which are standard right-angle S-ATA connectors, to be used for connection of external Mass Storage Devices.

Both these connectors are optional, since the two SATA channels can be used (as a factory option) to drive a SATA-to-PATA bridge, which will make available the primary and/or the secondary IDE Channel on ETX connector X4 (CN7).

Please also check par. 3.2.5.10.

|       | -                   |
|-------|---------------------|
| PIN 1 | / <sup>-PIN 7</sup> |
|       | Ĺ                   |
|       | TR_                 |

1

## 3.2.3 µSD Card Slot

The SOCs used on ETX-A61 module offer a SD 3.0 compliant interface, that can be used to implement another mass storages media other than the optional internal eMMC and the two SATA/PATA interfaces.

This SD interface is carried to a standard  $\mu$ SD card slot, soldered on top side of the module, push-push type.

### 3.2.4 ETX<sup>®</sup> Module connectors

ETX-A61

For the connection of ETX<sup>®</sup> CPU modules, on board there are 4 connectors, type HIROSE FX8-100P-SV(92) (100 pin, ultra slim, 0.6mm pitch, h=2.45mm), according to the ETX<sup>®</sup> specifications.

The pinout of the module is compliant to ETX<sup>®</sup> specifications. Not all the signals contemplated in ETX<sup>®</sup> standard are implemented on the double connector, due to the functionalities really implemented on ETX-A61 board. Therefore, please

refer to the following table for a list of effective signals reported on the connector. For accurate signals description, please consult the following paragraphs.

#### 3.2.4.1 X1 CONNECTOR: PCI Bus, USB, Audio

|              |      |          | ETX <sup>®</sup> Connec | ctor X1 | - CN6    |      |              |
|--------------|------|----------|-------------------------|---------|----------|------|--------------|
| SIGNAL GROUP | Туре | Pin name | Pin nr.                 | Pin nr. | Pin name | Туре | SIGNAL GROUP |
|              | PWR  | GND      | 1                       | 2       | GND      | PWR  |              |
| PCI          | 0    | PCICLK3  | 3                       | 4       | PCICLK4  | 0    | PCI          |
|              | PWR  | GND      | 5                       | 6       | GND      | PWR  |              |
| PCI          | 0    | PCICLK1  | 7                       | 8       | PCICLK2  | 0    | PCI          |
| PCI          | I    | REQ3#    | 9                       | 10      | GNT3#    | 0    | PCI          |
| PCI          | 0    | GNT2#    | 11                      | 12      | +3.3V_S  | PWR  |              |
| PCI          | I    | REQ2#    | 13                      | 14      | GNT1#    | 0    | PCI          |
| PCI          | I    | REQ1#    | 15                      | 16      | +3.3V_S  | PWR  |              |
| PCI          | 0    | GNT0#    | 17                      | 18      | N.C.     | N.A. |              |
|              | PWR  | +5V_S    | 19                      | 20      | +5V_S    | PWR  |              |
| MISC         | I    | SERIRQ   | 21                      | 22      | REQ0#    |      | PCI          |
| PCI          | I/O  | ADO      | 23                      | 24      | +3.3V_S  | PWR  |              |
| PCI          | I/O  | AD1      | 25                      | 26      | AD2      | I/O  | PCI          |
| PCI          | I/O  | AD4      | 27                      | 28      | AD3      | I/O  | PCI          |
| PCI          | I/O  | AD6      | 29                      | 30      | AD5      | I/O  | PCI          |
| PCI          | I/O  | CBEO#    | 31                      | 32      | AD7      | I/O  | PCI          |
| PCI          | I/O  | AD8      | 33                      | 34      | AD9      | I/O  | PCI          |
|              | PWR  | GND      | 35                      | 36      | GND      | PWR  |              |
| PCI          | I/O  | AD10     | 37                      | 38      | AUXAL    | I    | AUDIO        |
| PCI          | I/O  | AD11     | 39                      | 40      | MIC      | 1    | AUDIO        |

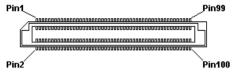

ETX-A61 User Manual - Rev. First Edition: 1.0 - Last Edition: 1.2 - Author: S.B. - Reviewed by G.G. Copyright © 2017 SECO S.r.l.

| PCI | I/O | AD12    | 41 | 42  | AUXAR   | 1    | AUDIO |
|-----|-----|---------|----|-----|---------|------|-------|
| PCI | I/O | AD13    | 43 | 44  | N.C.    | PWR  | AUDIO |
| PCI | I/O | AD14    | 45 | 46  | SNDL    | 0    | AUDIO |
| PCI | I/O | AD15    | 47 | 48  | ASGND   | PWR  | AUDIO |
| PCI | I/O | CBE1#   | 49 | 50  | SNDR    | 0    | AUDIO |
|     | PWR | +5V_S   | 51 | 52  | +5V_S   | PWR  |       |
| PCI | I/O | PAR     | 53 | 54  | SERR#   | I/O  | PCI   |
| PCI | I/O | GPERR#  | 55 | 56  | N.C.    | N.A. |       |
| PCI | I   | PME#    | 57 | 58  | USB2-   | I/O  | USB   |
| PCI | I/O | LOCK#   | 59 | 60  | DEVSEL# | I/O  | PCI   |
| PCI | I/O | TRDY#   | 61 | 62  | USB3-   | I/O  | USB   |
| PCI | I/O | IRDY#   | 63 | 64  | STOP#   | I/O  | PCI   |
| PCI | I/O | FRAME#  | 65 | 66  | USB2+   | I/O  | USB   |
|     | PWR | GND     | 67 | 68  | GND     | PWR  |       |
| PCI | I/O | AD16    | 69 | 70  | CBE2#   | I/O  | PCI   |
| PCI | I/O | AD17    | 71 | 72  | USB3+   | I/O  | USB   |
| PCI | I/O | AD19    | 73 | 74  | AD18    | I/O  | PCI   |
| PCI | I/O | AD20    | 75 | 76  | USB0-   | I/O  | USB   |
| PCI | I/O | AD22    | 77 | 78  | AD21    | I/O  | PCI   |
| PCI | I/O | AD23    | 79 | 80  | USB1-   | I/O  | USB   |
| PCI | I/O | AD24    | 81 | 82  | CBE3#   | I/O  | PCI   |
|     | PWR | +5V_S   | 83 | 84  | +5V_S   | PWR  |       |
| PCI | I/O | AD25    | 85 | 86  | AD26    | I/O  | PCI   |
| PCI | I/O | AD28    | 87 | 88  | USB0+   | I/O  | USB   |
| PCI | I/O | AD27    | 89 | 90  | AD29    | I/O  | PCI   |
| PCI | I/O | AD30    | 91 | 92  | USB1+   | I/O  | USB   |
| PCI | О   | PCIRST# | 93 | 94  | AD31    | I/O  | PCI   |
| PCI | I   | INTC#   | 95 | 96  | INTD#   | I    | PCI   |
| PCI | I   | INTA#   | 97 | 98  | INTB#   | I    | PCI   |
|     | PWR | GND     | 99 | 100 | GND     | PWR  |       |
|     |     |         |    |     |         |      |       |

**SECO** ETX-A61 ETX-A61 User Manual - Rev. First Edition: 1.0 - Last Edition: 1.2 - Author: S.B. - Reviewed by G.G. Copyright © 2017 SECO S.r.l.

### 3.2.4.2 X2 CONNECTOR: ISA Bus

|              |      |          | ETX <sup>®</sup> Connec | ctor X2 | - CN5    |      |              |
|--------------|------|----------|-------------------------|---------|----------|------|--------------|
| SIGNAL GROUP | Туре | Pin name | Pin nr.                 | Pin nr. | Pin name | Туре | SIGNAL GROUP |
|              | PWR  | GND      | 1                       | 2       | GND      | PWR  |              |
| ISA          | I/O  | SD14     | 3                       | 4       | SD15     | I/O  | ISA          |
| ISA          | I/O  | SD13     | 5                       | 6       | MASTER#  |      | ISA          |
| ISA          | I/O  | SD12     | 7                       | 8       | DREQ7    | I    | ISA          |
| ISA          | I/O  | SD11     | 9                       | 10      | DACK7#   | 0    | ISA          |
| ISA          | I/O  | SD10     | 11                      | 12      | DREQ6    | 1    | ISA          |
| ISA          | I/O  | SD9      | 13                      | 14      | DACK6#   | 0    | ISA          |
| ISA          | I/O  | SD8      | 15                      | 16      | DREQ5    | 1    | ISA          |
| ISA          | I/O  | MEMW#    | 17                      | 18      | DACK5#   | 0    | ISA          |
| ISA          | I/O  | MEMR#    | 19                      | 20      | DREQO    | I    | ISA          |
| ISA          | I/O  | LA17     | 21                      | 22      | DACK0#   | 0    | ISA          |
| ISA          | I/O  | LA18     | 23                      | 24      | IRQ14    | I    | ISA          |
| ISA          | I/O  | LA19     | 25                      | 26      | IRQ15    | I    | ISA          |
| ISA          | I/O  | LA20     | 27                      | 28      | IRQ12    | I    | ISA          |
| ISA          | I/O  | LA21     | 29                      | 30      | IRQ11    | I    | ISA          |
| ISA          | I/O  | LA22     | 31                      | 32      | IRQ10    | I    | ISA          |
| ISA          | I/O  | LA23     | 33                      | 34      | IO16#    | I/O  | ISA          |
|              | PWR  | GND      | 35                      | 36      | GND      | PWR  |              |
| ISA          | I/O  | SBHE#    | 37                      | 38      | M16#     | I/O  | ISA          |
| ISA          | I/O  | SAO      | 39                      | 40      | OSC      | 0    | ISA          |
| ISA          | I/O  | SA1      | 41                      | 42      | BALE     | I/O  | ISA          |
| ISA          | I/O  | SA2      | 43                      | 44      | TC       | 0    | ISA          |
| ISA          | I/O  | SA3      | 45                      | 46      | DACK2#   | 0    | ISA          |
| ISA          | I/O  | SA4      | 47                      | 48      | IRQ3     | I    | ISA          |
| ISA          | I/O  | SA5      | 49                      | 50      | IRQ4     | I    | ISA          |
|              | PWR  | +5V_S    | 51                      | 52      | +5V_S    | PWR  |              |

**SECO** ETX-A61 ETX-A61 User Manual - Rev. First Edition: 1.0 - Last Edition: 1.2 - Author: S.B. - Reviewed by G.G. Copyright © 2017 SECO S.r.I.

| ISA | I/O | SA6     | 53 | 54  | IRQ5   |     | ISA |
|-----|-----|---------|----|-----|--------|-----|-----|
| ISA | I/O | SA7     | 55 | 56  | IRQ6   |     | ISA |
| ISA | I/O | SA8     | 57 | 58  | IRQ7   |     | ISA |
| ISA | I/O | SA9     | 59 | 60  | SYSCLK | 0   | ISA |
| ISA | I/O | SA10    | 61 | 62  | REFSH# | 0   | ISA |
| ISA | I/O | SA11    | 63 | 64  | DREQ1  | 1   | ISA |
| ISA | I/O | SA12    | 65 | 66  | DACK1# | 0   | ISA |
|     | PWR | GND     | 67 | 68  | GND    | PWR |     |
| ISA | I/O | SA13    | 69 | 70  | DREQ3  |     | ISA |
| ISA | I/O | SA14    | 71 | 72  | DACK3# | 0   | ISA |
| ISA | I/O | SA15    | 73 | 74  | IOR#   | I/O | ISA |
| ISA | I/O | SA16    | 75 | 76  | IOW#   | I/O | ISA |
| ISA | I/O | SA18    | 77 | 78  | SA17   | I/O | ISA |
| ISA | I/O | SA19    | 79 | 80  | SMEMR# | 0   | ISA |
| ISA | I/O | IOCHRDY | 81 | 82  | AEN    | 0   | ISA |
|     | PWR | +5V_S   | 83 | 84  | +5V_S  | PWR |     |
| ISA | I/O | SD0     | 85 | 86  | SMEMW# | 0   | ISA |
| ISA | I/O | SD2     | 87 | 88  | SD1    | I/O | ISA |
| ISA | I/O | SD3     | 89 | 90  | NOWS#  | 1   | ISA |
| ISA | L   | DREQ2   | 91 | 92  | SD4    | I/O | ISA |
| ISA | I/O | SD5     | 93 | 94  | IRQ9   |     | ISA |
| ISA | I/O | SD6     | 95 | 96  | SD7    | I/O | ISA |
| ISA | I   | IOCHK#  | 97 | 98  | RSTDRV | 0   | ISA |
|     | PWR | GND     | 99 | 100 | GND    | PWR |     |
|     |     |         |    |     |        |     |     |

| ETX <sup>®</sup> Connector X3 - CN8 |      |             |         |         |               |      |              |  |  |
|-------------------------------------|------|-------------|---------|---------|---------------|------|--------------|--|--|
| SIGNAL GROUP                        | Туре | Pin name    | Pin nr. | Pin nr. | Pin name      | Туре | SIGNAL GROUP |  |  |
|                                     | PWR  | GND         | 1       | 2       | GND           | PWR  |              |  |  |
| VGA                                 | 0    | R           | 3       | 4       | В             | 0    | VGA          |  |  |
| VGA                                 | 0    | HSY         | 5       | 6       | G             | 0    | VGA          |  |  |
| VGA                                 | 0    | VSY         | 7       | 8       | DDCK          | 0    | VGA          |  |  |
|                                     | N.A. | N.C.        | 9       | 10      | DDDA          | I/O  | VGA          |  |  |
| LVDS                                | 0    | LVDS_CLK_B- | 11      | 12      | LVDS_B3-      | 0    | LVDS         |  |  |
| LVDS                                | 0    | LVDS_CLK_B+ | 13      | 14      | LVDS_B3+      | 0    | LVDS         |  |  |
|                                     | PWR  | GND         | 15      | 16      | GND           | PWR  |              |  |  |
| LVDS                                | 0    | LVDS_B1+    | 17      | 18      | LVDS_B2+      | 0    | LVDS         |  |  |
| LVDS                                | 0    | LVDS_B1-    | 19      | 20      | LVDS_B2-      | 0    | LVDS         |  |  |
|                                     | PWR  | GND         | 21      | 22      | GND           | PWR  |              |  |  |
| LVDS                                | 0    | LVDS_A3-    | 23      | 24      | LVDS_B0+      | 0    | LVDS         |  |  |
| LVDS                                | 0    | LVDS_A3+    | 25      | 26      | LVDS_B0-      | 0    | LVDS         |  |  |
|                                     | PWR  | GND         | 27      | 28      | GND           | PWR  |              |  |  |
| LVDS                                | 0    | LVDS_A2-    | 29      | 30      | LVDS_CLK_A+   | 0    | LVDS         |  |  |
| LVDS                                | 0    | LVDS_A2+    | 31      | 32      | LVDS_CLK_A-   | 0    | LVDS         |  |  |
|                                     | PWR  | GND         | 33      | 34      | GND           | PWR  |              |  |  |
| LVDS                                | 0    | LVDS_A0+    | 35      | 36      | LVDS_A1+      | 0    | LVDS         |  |  |
| LVDS                                | 0    | LVDS_A0-    | 37      | 38      | LVDS_A1-      | 0    | LVDS         |  |  |
|                                     | PWR  | +5V_S       | 39      | 40      | +5V_S         | PWR  |              |  |  |
| LVDS                                | I/O  | JILI_DAT    | 41      | 42      | LVDS_BLT_CTRL | Ο    | LVDS         |  |  |
| LVDS                                | I/O  | JILI_CLK    | 43      | 44      | BLON#         | 0    | LVDS         |  |  |
| LVDS                                | 0    | BIASON      | 45      | 46      | DIGON         | Ο    | LVDS         |  |  |
|                                     | N.A. | N.C.        | 47      | 48      | N.C.          | N.A. |              |  |  |
|                                     | N.A. | N.C.        | 49      | 50      | N.C.          | N.A. |              |  |  |
| PARALLEL                            | I    | LPT/FLPY#   | 51      | 52      | N.C.          | N.A. |              |  |  |

### 3.2.4.3 X3 CONNECTOR: VGA, LVDS, COMs, LPT/FLOPPY, PS/2

**SECO** ETX-A61 ETX-A61 User Manual - Rev. First Edition: 1.0 - Last Edition: 1.2 - Author: S.B. - Reviewed by G.G. Copyright © 2017 SECO S.r.I.

|        | PWR  | +5V_S  | ! | 53 | 54  | GND            | PW  | PWR |          |
|--------|------|--------|---|----|-----|----------------|-----|-----|----------|
|        | O    | STB# / | ! | 55 | 56  | AFD# / DENSEL  | 0   | Ο   | PARALLEL |
|        | N.A. | N.C.   |   | 57 | 58  | PD7 /          | I/O |     | PARALLEL |
| SERIAL | I    | IRRX   |   | 59 | 60  | ERR# / HDSEL#  | 1   | 0   | PARALLEL |
| SERIAL | 0    | IRTX   |   | 61 | 62  | PD6 /          | I/O |     | PARALLEL |
| SERIAL | I    | RXD2   |   | 63 | 64  | INIT# / DIR#   | 0   | 0   | PARALLEL |
|        | PWR  | GND    |   | 65 | 66  | GND            | PW  | R   |          |
| SERIAL | 0    | RTS2#  |   | 67 | 68  | PD5 /          | I/O |     | PARALLEL |
| SERIAL | 0    | DTR2#  |   | 69 | 70  | SLIN# / STEP#  | 0   | 0   | PARALLEL |
| SERIAL | I    | DCD2#  |   | 71 | 72  | PD4 / DSKCHG # | I/O |     | PARALLEL |
| SERIAL | I    | DSR2#  |   | 73 | 74  | PD3 / RDATA#   | I/O | I   | PARALLEL |
| SERIAL | I    | CTS2#  |   | 75 | 76  | PD2 / WP#      | I/O |     | PARALLEL |
| SERIAL | 0    | TXD2#  |   | 77 | 78  | PD1 /TRK0#     | I/O | I   | PARALLEL |
| SERIAL | I    | RI2#   |   | 79 | 80  | PD0 / INDEX#   | I/O |     | PARALLEL |
|        | PWR  | GND    |   | 81 | 82  | GND            | PW  | R   |          |
| SERIAL | I    | RXD1   |   | 83 | 84  | ACK# / DRV#    | l.  | 0   | PARALLEL |
| SERIAL | 0    | RTS1#  |   | 85 | 86  | BUSY / MOT#    | I   | 0   | PARALLEL |
| SERIAL | 0    | DTR1#  |   | 87 | 88  | PE / WDATA #   | l.  | 0   | PARALLEL |
| SERIAL | I    | DCD1#  | : | 89 | 90  | SLCT / WGATE#  | I   | 0   | PARALLEL |
| SERIAL | L    | DSR1#  |   | 91 | 92  | MSCLK          | I/O | С   | PS/2     |
| SERIAL | I    | CTS1#  |   | 93 | 94  | MSDAT          | I/C | )   | PS/2     |
| SERIAL | 0    | TXD1   |   | 95 | 96  | KBCLK          | I/C | )   | PS/2     |
| SERIAL | I    | RI1#   |   | 97 | 98  | KBDAT          | I/C | )   | PS/2     |
|        | PWR  | GND    |   | 99 | 100 | GND            | PW  | R   |          |
|        |      |        |   |    |     |                |     |     |          |

| ETX <sup>®</sup> Connector X4 - CN7 |      |            |            |         |            |      |              |  |  |
|-------------------------------------|------|------------|------------|---------|------------|------|--------------|--|--|
| SIGNAL GROUP                        | Туре | Pin name   | Pin<br>nr. | Pin nr. | Pin name   | Туре | SIGNAL GROUP |  |  |
|                                     | PWR  | GND        | 1          | 2       | GND        | PWR  |              |  |  |
|                                     | PWR  | +5V_A      | 3          | 4       | PWGIN      | 1    | PWR_CTRL     |  |  |
| PWR_CTRL                            | 0    | PS_ON#     | 5          | 6       | SPEAKER    | 0    | MISC         |  |  |
| PWR_CTRL                            | I    | PWRBTN#    | 7          | 8       | BATT       | PWR  |              |  |  |
| MISC                                | I    | KBINH#     | 9          | 10      | LILED#     | 0    | ETHERNET     |  |  |
| PWR_MGMT                            | I    | RSMRST#    | 11         | 12      | ACTLED#    | 0    | ETHERNET     |  |  |
|                                     | N.A. | N.C.       | 13         | 14      | SPEEDLED#  | 0    | ETHERNET     |  |  |
|                                     | N.A. | N.C.       | 15         | 16      | I2CLK      | I/O  | MISC         |  |  |
|                                     | PWR  | +5V_S      | 17         | 18      | +5V_S      | PWR  |              |  |  |
| USB                                 | I    | OVCR#      | 19         | 20      | GPCS#      | 0    | MISC         |  |  |
| PWR_MGMT                            | I    | EXTSMI#    | 21         | 22      | I2DAT      | I/O  | MISC         |  |  |
| MISC                                | I/O  | SMBCLK     | 23         | 24      | SMBDATA    | I/O  | MISC         |  |  |
| IDE                                 | 0    | SIDE_CS3#  | 25         | 26      | SMBALRT#   | I    | PWR_MGMT     |  |  |
| IDE                                 | 0    | SIDE_CS1#  | 27         | 28      | N.C.       | N.A. |              |  |  |
| IDE                                 | I/O  | SIDE_A2    | 29         | 30      | PIDE_CS3#  | 0    | IDE          |  |  |
| IDE                                 | I/O  | SIDE_A0    | 31         | 32      | PIDE_CS1#  | 0    | IDE          |  |  |
|                                     | PWR  | GND        | 33         | 34      | GND        | PWR  |              |  |  |
|                                     | N.A. | N.C.       | 35         | 36      | PIDE_A2    | I/O  | IDE          |  |  |
| IDE                                 | I/O  | SIDE_A1    | 37         | 38      | PIDE_A0    | I/O  | IDE          |  |  |
| IDE                                 | I    | SIDE_INTRQ | 39         | 40      | PIDE_A1    | I/O  | IDE          |  |  |
| PWR_MGMT                            | I    | BATLOW#    | 41         | 42      | GPE1#      | I    | PWR_MGMT     |  |  |
| IDE                                 | 0    | SIDE_AK#   | 43         | 44      | PIDE_INTRQ | I.   | IDE          |  |  |
| IDE                                 | I    | SIDE_RDY   | 45         | 46      | PIDE_AK#   | 0    | IDE          |  |  |
| IDE                                 | 0    | SIDE_IOR#  | 47         | 48      | PIDE_RDY   | 1    | IDE          |  |  |
|                                     | PWR  | +5V_S      | 49         | 50      | +5V_S      | PWR  |              |  |  |

### 3.2.4.4 X4 CONNECTOR: IDE, ETHERNET, MISCELLANEOUS

**SECO** ETX-A61 ETX-A61 User Manual - Rev. First Edition: 1.0 - Last Edition: 1.2 - Author: S.B. - Reviewed by G.G. Copyright © 2017 SECO S.r.I.

| IDE      | 0   | SIDE_IOW# | 51 | 52  | PIDE_IOR# | 0    | IDE |
|----------|-----|-----------|----|-----|-----------|------|-----|
| IDE      | I   | SIDE_DRQ  | 53 | 54  | PIDE_IOW# | 0    | IDE |
| IDE      | I/O | SIDE_D15  | 55 | 56  | PIDE_DRQ  | I    | IDE |
| IDE      | I/O | SIDE_D0   | 57 | 58  | PIDE_D15  | I/O  | IDE |
| IDE      | I/O | SIDE_D14  | 59 | 60  | PIDE_D0   | I/O  | IDE |
| IDE      | I/O | SIDE_D1   | 61 | 62  | PIDE_D14  | I/O  | IDE |
| IDE      | I/O | SIDE_D13  | 63 | 64  | PIDE_D1   | I/O  | IDE |
|          | PWR | GND       | 65 | 66  | GND       | PWR  |     |
| IDE      | I/O | SIDE_D2   | 67 | 68  | PIDE_D13  | I/O  | IDE |
| IDE      | I/O | SIDE_D12  | 69 | 70  | PIDE_D2   | I/O  | IDE |
| IDE      | I/O | SIDE_D3   | 71 | 72  | PIDE_D12  | I/O  | IDE |
| IDE      | I/O | SIDE_D11  | 73 | 74  | PIDE_D3   | I/O  | IDE |
| IDE      | I/O | SIDE_D4   | 75 | 76  | PIDE_D11  | I/O  | IDE |
| IDE      | I/O | SIDE_D10  | 77 | 78  | PIDE_D4   | I/O  | IDE |
| IDE      | I/O | SIDE_D5   | 79 | 80  | PIDE_D10  | I/O  | IDE |
|          | PWR | +5V_S     | 81 | 82  | +5V_S     | PWR  |     |
| IDE      | I/O | SIDE_D9   | 83 | 84  | PIDE_D5   | I/O  | IDE |
| IDE      | I/O | SIDE_D6   | 85 | 86  | PIDE_D9   | I/O  | IDE |
| IDE      | I/O | SIDE_D8   | 87 | 88  | PIDE_D6   | I/O  | IDE |
| PWR_MGMT | I   | GPE2#     | 89 | 90  | N.C.      | N.A. |     |
| ETHERNET | I   | RXD-      | 91 | 92  | PIDE_D8   | I/O  | IDE |
| ETHERNET | I   | RXD+      | 93 | 94  | SIDE_D7   | I/O  | IDE |
| ETHERNET | О   | TXD-      | 95 | 96  | PIDE_D7   | I/O  | IDE |
| ETHERNET | 0   | TXD+      | 97 | 98  | HDRST#    | 0    | IDE |
|          | PWR | GND       | 99 | 100 | GND       | PWR  |     |
|          |     |           |    |     |           |      |     |

### 3.2.5 Signals description

## 3.2.5.1 PCI Signals (connector X1 - CN6)

Since the SOCs used on ETX-A61 module doesn't offer native support for PCI bus (which is required by ETX<sup>®</sup> specifications), this kind of interface is realised using a PCI-express to PCI bridge (Texas Instruments<sup>®</sup> XIO2001). This allows implementing a PCI bus compliant to PCI Local specifications rel. 2.3.

All signals are 3.3V voltage tolerant.

Here following the signals related to the PCI Bus.

PCICLK[1..4]: PCI clock outputs, for driving up to 4 external PCI slots or devices.

REQ[0..3]#: PCI Bus Request, +3.3V\_S active low inputs with 10kΩ pull-up resistor. Used by external bus mastering devices to request PCI bus ownership.

GNT[0..3]#: PCI Bus Grant, +3.3V\_S active low outputs. Used by the arbiter to grant the ownership of the bus.

AD[0..31]: PCI address and Data Bus lines, +3.3V\_S bidirectional signals.

CBE[0..3]#: PCI Bus command and byte enable, +3.3V\_S active low bidirectional signals. Multiplexed signals, used during the address phase and during the data phase of a transaction respectively to transfer a command and enable byte lanes.

PAR: PCI bus parity bit, +3.3V\_S bidirectional signal.

SERR#: System Error, +3.3V\_S active low bidirectional signals with  $10k\Omega$  pull-up resistor. Used to signals system errors

GPERR#: PCI bus Parity Error, +3.3V\_S active low bidirectional signals with  $10k\Omega$  pull-up resistor. Used to report data parity errors during PCI transactions.

PME#: Power Management Event, +3.3V\_A active low input signal with 10kΩ pull-up resistor. Used by external devices to request a change in the device or system power states.

LOCK#: Lock Resource, +3.3V\_S active low bidirectional signals with  $10k\Omega$  pull-up resistor. This signal is used to require exclusive use of the bus to complete an atomic operation that otherwise could require multiple transactions.

DEVSEL#: PCI Device Select, +3.3V\_S active low bidirectional signals with  $10k\Omega$  pull-up resistor. This signal is driven low by any device that, during a PCI transaction, has decoded its own address as the target of the transaction.

TRDY#: PCI Target Ready, +3.3V\_S active low bidirectional signals with 10k  $\Omega$  pull-up resistor. Used by the targeted device to signal that it is ready to complete the transaction.

IRDY#: PCI Initiator Ready, +3.3V\_S active low bidirectional signals with  $10k\Omega$  pull-up resistor. Used by the Bus Master to signal that it is ready to complete the transaction.

STOP#: PCI Stop, +3.3V\_S active low bidirectional signals with  $10k\Omega$  pull-up resistor. Used by the targeted device to request to the bus master to stop the current transaction.

FRAME#: PCI Cycle Frame indicator, +3.3V\_S active low bidirectional signals with  $10k\Omega$  pull-up resistor. This signal is used by the Bus Master to indicate the beginning of a transaction, and remains low (asserted) until the transaction is finished or in the final phase.

PCIRST#: PCI Reset, +3.3V\_S active low output with 10kΩ pull-up resistor. It is driven low during system reset to reset the whole PCI bus

INTA#, INTB#, INTC#, INTD#: PCI interrupt lines, +3.3V\_S active low inputs with 10k $\Omega$  pull-up resistor.

### 3.2.5.2 USB interface signals (connector X1 - CN6)

Intel<sup>®</sup> Bay Trail family of SOCs embeds one EHCl controller, which is able to manage up to four USB 1.x / 2.0 Host ports.

On ETX-A61 module, these four USB 2.0 ports are carried out directly on connector X1 (CN6). All of them are able to work in High Speed (HS), Full Speed (FS) and Low Speed (LS).

Via BIOS it is possible to enable or disable singularly each USB port.

Here following the signals related to USB interfaces.

USB0+/USB0-: Universal Serial Bus Port #0 bidirectional differential pair.

USB1+/USB1-: Universal Serial Bus Port #1 bidirectional differential pair.

USB2+/USB2-: Universal Serial Bus Port #2 bidirectional differential pair.

USB3+/USB3-: Universal Serial Bus Port #3 bidirectional differential pair.

OVCR#: USB Over Current Detect Input. Active Low Input signal, electrical level +3.3V\_A with 10kΩ pull-up resistor. This pin (available on connector X4 - CN7) has to be used for overcurrent detection of USB Ports of ETX-A61 module

Please notice that for correct management of Overcurrent signals, power distribution switches are needed on the carrier board.

For EMI/ESD protection, common mode chokes on USB data lines, and clamping diodes on USB data and voltage lines, are also needed.

The schematics in the following page show an example of implementation on the Carrier Board. In there, all USB ports #0, #1, #2 and #3 are carried out to standard USB 2.0 Type A receptacles.

All schematics (henceforth also referred to as material) contained in this manual are provided by SECO S.r.l. for the sole purpose of supporting the customers' internal development activities.

The schematics are provided "AS IS". SECO makes no representation regarding the suitability of this material for any purpose or activity and disclaims all warranties and conditions with regard to said material, including but not limited to, all expressed or implied warranties and conditions of merchantability, suitability for a specific purpose, title and non-infringement of any third party intellectual property rights.

The customer acknowledges and agrees to the conditions set forth that these schematics are provided only as an example and that he will conduct an independent analysis and exercise judgment in the use of any and all material. SECO declines all and any liability for use of this or any other material in the customers' product design

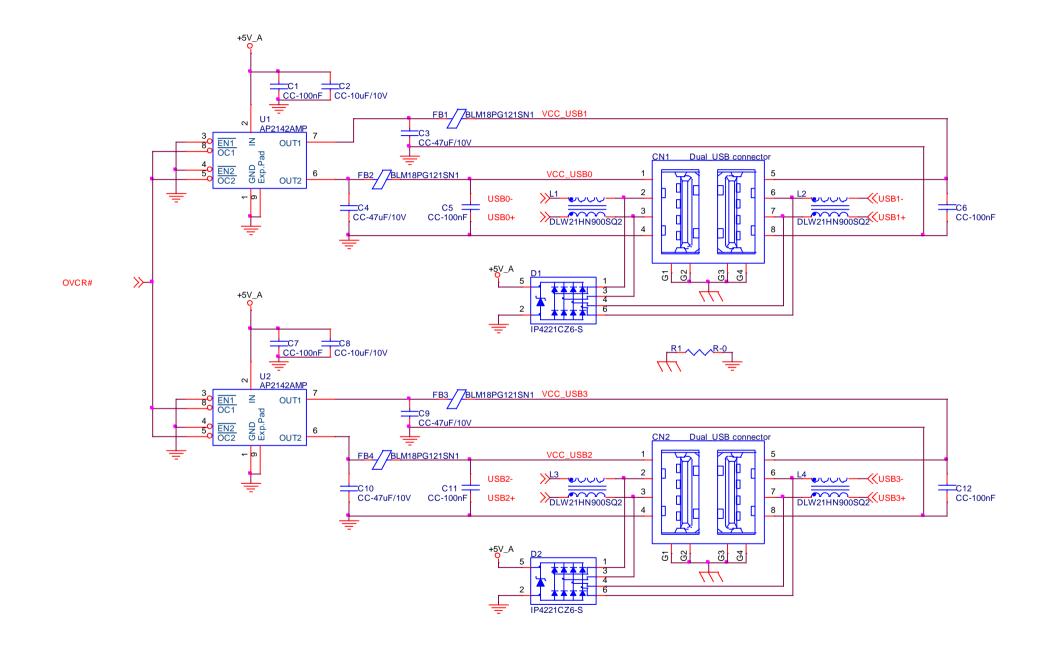

### 3.2.5.3 Audio interface signals (connector X1 - CN6)

The ETX-A61 module supports HD audio format, thanks to native support offered by the processor to this audio codec standard.

A Realtek ALC262 HD audio coded is embedded onboard. By using this codec, the ETX-A61 module is able to support the following audio signals.

SNDL/SNDR: Left and Right stereo output, ~1Vrms.

AUXAL/AUXAR: Left and Right auxiliary inputs, ~1Vrms

MIC: Microphone Input, ~1Vrms

ASGND: Analog ground reference. To be used on the carrier board for definition of an analog plane where tracing all audio signals.

### 3.2.5.4 ISA Signals (connector X2 - CN5)

Since the SOCs used on ETX-A61 module doesn't offer native support for ISA bus (which is required by ETX<sup>®</sup> specifications), this kind of interface is realised using an LPC to ISA bridge (Fintek F85226AF).

All signals are 5V voltage tolerant.

Here following the signals related to the ISA Bus.

SD[0..15]: 16-bit System data bus, TTL bidirectional signals with  $8k2\Omega$  pull-up resistor to  $+5V_S$ .

SA[0..19]: System address bus, TTL bidirectional signals with  $8k2\Omega$  pull-up resistor to  $+5V_S$ . This bus allows addressing up to 1MB of ISA I/O space.

LA[17..23]: Latched address bus, TTL bidirectional signals with  $8k2\Omega$  pull-up resistor to  $+5V_S$ . Along with signals SA[0..16], this bus is used to address memory space up to 16MB.

SBHE#: System Byte High Enable, TTL bidirectional signal. It is asserted when a byte is transferred on data bus SD[8..15].

BALE: Bus Address Latch Enable, TTL bidirectional signal. It indicates that SA[0..19] bus, LA[17..23] bus and SBHE# signal are valid.

AEN: Address Enable, +5V tolerant output with 24mA source-sink capability. It indicates that a DMA cycle is currently performed.

MEMR#: Memory Read, TTL bidirectional signal with 8k2Ω pull-up resistor to +5V\_S. It is used to indicate that the current cycle is a memory read.

SMEMR#: System Memory Read, TTL output with 1kΩ pull-up resistor at +5V\_S. It is used to indicate that the current cycle is a system memory read under 1MB.

MEMW#: Memory Write, TTL bidirectional signal with 8k2Ω pull-up resistor to +5V\_S. It is used to indicate that the current cycle is a memory write.

SMEMW#: System Memory Write, TTL output with  $1k\Omega$  pull-up resistor at +5V\_S. It is used to indicate that the current cycle is a system memory write access under 1MB.

IOR#: I/O Read, TTL bidirectional signal with 8k2Ω pull-up resistor to +5V\_S. It is asserted to request an ISA I/O slave to drive data onto the data bus.

IOW#: I/O Write, TTL bidirectional signal with 8k2Ω pull-up resistor to +5V\_S. It is asserted to request an ISA I/O slave to accept the data currently available on the data bus.

IOCHK#: I/O Check, TTL input and Schmitt Trigger with 4k7Ω pull-up resistor to +5V\_S. This signal is driven by the ISA I/O devices to indicate that an error has occurred, therefore requiring a NMI.

IOCHRDY: I/O Check, TTL bidirectional signal with  $1k\Omega$  pull-up resistor to +5V\_S. When this signal is asserted, it means that an I/O device is requiring additional Wait states to complete its transactions.

M16#: 16-bit Memory Chip Select, TTL bidirectional signal with 1kΩ pull-up resistor to +5V\_S. This signal is activated (driven low) each time that the memory slave device supports 16-bit accesses.

IO16#:16-bit I/O Chip Select, TTL bidirectional signal with 1kΩ pull-up resistor to +5V\_S. This signal is activated (driven low) each time that the I/O device supports 16-bit I/O cycles.

REFSH#: Refresh Cycle indicator, output signal with 24mA source-sink capability, with  $1k\Omega$  pull-up resistor to +5V\_S. This signal is driven low each time that a refresh cycle is performed to prevent loss of memory contents.

NOWS#: No Wait States signal, TTL input and Schmitt Trigger with  $1k\Omega$  pull-up resistor to  $+5V_S$ . This signal is driven by the targeted I/O device each time it wants to signal that it is able to perform the transaction in the current cycle without needing additional wait states.

MASTER#: Master signal, TTL input and Schmitt Trigger with 8k2 $\Omega$  pull-up resistor to +5V\_S. When this input is activated (low), then a ISA bus master is currently driving the ISA bus. This signal is associated to a DREQ line by an ISA master when it wants take the control of the ISA Bus.

SYSCLK: ISA bus reference clock (circa 8MHz), output.

OSC: 14.318 MHz ISA Clock output.

RESETDRV: Reset, output signal with 24mA source-sink capability. It is used to reset external devices connected to ISA bus.

DREQ[0,1,2,3,5,6,7]: DMA request, TTL inputs (5V tolerant) with 8k2 $\Omega$  pull-down resistors. All of these signals can be driven by external devices when they need DMA access to the memory.

DACK[0,1,2,3,5,6,7]#: DMA request Acknowledge, 5V tolerant outputs with 24mA source-sink capability. These signals are asserted when it has been granted the DMA access on the corresponding DMA channel.

TC: Terminal Count signal, 5V tolerant output with 24mA source-sink capability. It signals the ending of a DMA transfer.

IRQ3, IRQ4, IRQ5, IRQ6, IRQ7, IRQ9, IRQ10, IRQ11, IRQ12, IRQ14, IRQ15: Interrupt Request lines (inactive high), TTL inputs with 8k2Ω pull-up resistors to +5V\_S.

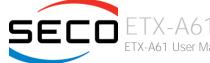

ETX-A61 User Manual - Rev. First Edition: 1.0 - Last Edition: 1.2 - Author: S.B. - Reviewed by G.G. Copyright © 2017 SECO S.r.l.

### 3.2.5.4.1 ISA BUS LIMITATIONS

As already specified in the previous paragraph, the Intel<sup>®</sup> family of SoCs formerly coded as Bay trail do not support natively the ISA bus, which is required by ETX<sup>®</sup> specifications.

Therefore, this interface is realised using an LPC to ISA bridge (Fintek F85226AF), which causes the following limitations in using ISA Bus:

- DMA transfers are not supported;
- Memory Accesses are 8-bit at a time;
- It is not possible to access to any area located under 1MB because of Bay Trail's limits;
- Memory access in the 0xF0000000-0xF0FFFFF window are translated into ISA access in the range 0xF0000000 ÷ 0xF0FFFFFF, which is a 16MB-1 window
- Memory accesses in the area 0xF0000000-0xF00FFFF, i.e. accesses in the lower 1MB area translated in addressable area, are handled like if the access were above 1MB. This means that signals SMEMR# / SMEMW# will not change, only MEMR# and MEMW# will do.

#### 3.2.5.5 Analog VGA interface (Connector X3 - CN8)

The SOCs used on ETX-A61 module can manage directly one analog display interface, which can be used for the connection of older VGA/CRT displays.

Signals dedicated to VGA interface are the following:

- R: SOC's internal DAC's Red Signal video output.
- G: SOC's internal DAC's Green Signal video output.
- B: SOC's internal DAC's Blue Signal video output.
- HSY: SOC's internal DAC's Horizontal Synchronization output signal, electrical level +5V\_S.

VSY: SOC's internal DAC's Vertical Synchronization output signal, electrical level +5V\_S.

DDCK: internal DAC's DDC Clock line for VGA displays detection. Output signal, electrical level +5V\_S with  $2K2\Omega$  pull-up resistor.

DDDA: internal DAC's DDC Data line for VGA displays detection. Bidirectional signal, electrical level +5V\_S with  $2K2\Omega$  pull-up resistor.

Please be aware that for the connection to external VGA displays, on the carrier board it is necessary to provide for filters and ESD protection.

### 3.2.5.6 LVDS Flat Panel signals (Connector X3 - CN8)

The Intel<sup>®</sup> Bay Trail family of SOCs offer only two Digital Display Interfaces for the video, and doesn't offer the support for LVDS interface, which is conversely much used in many application fields, and is one of the two possible flat-panel interfaces required by the ETX<sup>®</sup> specifications.

For this reason, on ETX-A61 there is an eDP-to-LVDS bridge (NXP PTN3460), which allow the implementation of a Dual Channel LVDS, with a maximum supported resolution of 1920x1200 @ 60Hz (dual channel mode).

Here following the signals related to LVDS management:

LVDS\_A0+/LVDS\_A0-: LVDS Channel #A differential data pair #0.

LVDS\_A1+/LVDS\_A1-: LVDS Channel #A differential data pair #1.

LVDS\_A2+/LVDS\_A2-: LVDS Channel #A differential data pair #2.

LVDS\_A3+/LVDS\_A3-: LVDS Channel #A differential data pair #3.

LVDS\_CLK\_A+/LVDS\_CLK\_A-: LVDS Channel #A differential clock.

LVDS\_B0+/LVDS\_B0-: LVDS Channel #B differential data pair #0.

LVDS\_B1+/LVDS\_B1-: LVDS Channel #B differential data pair #1.

LVDS\_B2+/LVDS\_B2-: LVDS Channel #B differential data pair #2.

LVDS\_B3+/LVDS\_B3-: LVDS Channel #B differential data pair #3.

LVDS\_CLK\_B+/LVDS\_CLK\_B-: LVDS Channel #B differential Clock

BIASON: Analog Dimming, +5V signal, derived from the PWM signal LVDS\_BLT\_CTRL coming from COM Express module, for direct analogic control of backlights not supporting PWM.

DIGON: +3.3V\_S electrical level Output, Panel Power Enable signal. It can be used to turn On/Off the connected LVDS display.

BLON#: +3.3V\_S electrical level Output, Panel Backlight Enable signal. It can be used to turn On/Off the backlight's lamps of connected LVDS display.

LVDS\_BLT\_CTRL: this signal can be used to adjust the panel backlight brightness in displays supporting Pulse Width Modulated (PWM) regulations.

JILI\_DAT: DisplayID DDC Data line for LVDS flat Panel detection. Bidirectional signal, electrical level +3.3V\_S with a  $2k2\Omega$  pull-up resistor.

JILI\_CLK: DisplayID DDC Clock line for LVDS flat Panel detection. Bidirectional signal, electrical level +3.3V\_S with a  $2k^2\Omega$  pull-up resistor.

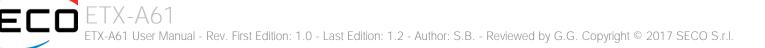

### 3.2.5.7 Serial port interface signals (Connector X3 - CN8)

According to ETX<sup>®</sup> Rel. 3.0 specifications, the ETX-A61 module offers two UART interfaces, which are managed by the LPC Super I/O Nuvoton W83627DHG.

Here following the signals related to UART interfaces:

DTR1#, DTR2#: Data Terminal Ready active low outputs, 3.3V\_S electrical level. This is a handshake signal used to notify to the DCE (Data Communication Equipment) that the DTE (Data Terminal Equipment) is ready to establish a data-communication link.

RI1#, RI2#: Ring Indicator active low inputs, 3.3V\_S electrical level. This is a handshake signal that the DCE uses to signal to the DTE that a telephone ring has been detected.

TXD1, TX2: Serial Data Transmitter outputs, 3.3V\_S electrical level.

RXD1, RXD2: Serial Data Receiver inputs, 3.3V\_S electrical level.

CTS1#, CTS2#: Clear To Send active low inputs, 3.3V\_S electrical level. This handshake signal is used to notify to the DTE that the DCE is ready to receive data-

RTS1#, RTS2#: Request to Send active low outputs, 3.3V\_S electrical level. These handshake signals are used to notify to the DCE that the DTE is ready to transmit data.

DCD1#, DCD2#: Data Carrier Detect active low inputs, 3.3V\_S electrical level. Handshake signal used to notify to the DTE that a carrier signal has been detected by the DCE.

DSR1#, DSR2#: Data Set Ready active low inputs, 3.3V\_S electrical level. Handshake signal used to notify to the DTE that the DCE is ready to establish a datacommunication link.

IRRX, IRTX: Infrared receive and transmit Data. These two signals are not a different serial port. Instead, they are hardwired, respectively, to RXD2 and TXD2 signals.

Please consider that interface is at TTL electrical level; therefore, please evaluate well the typical scenario of application. If it is not necessary to interface directly at TTL level, for connection to standard serial ports commonly available (like those offered by common PCs, for example) it is mandatory to include an RS-232 transceiver on the carrier board.

The schematic in the next page shows an example of implementation of RS-232 transceiver for the Carrier board.

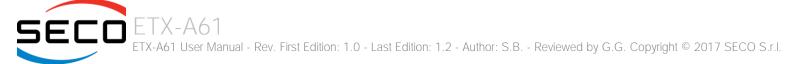

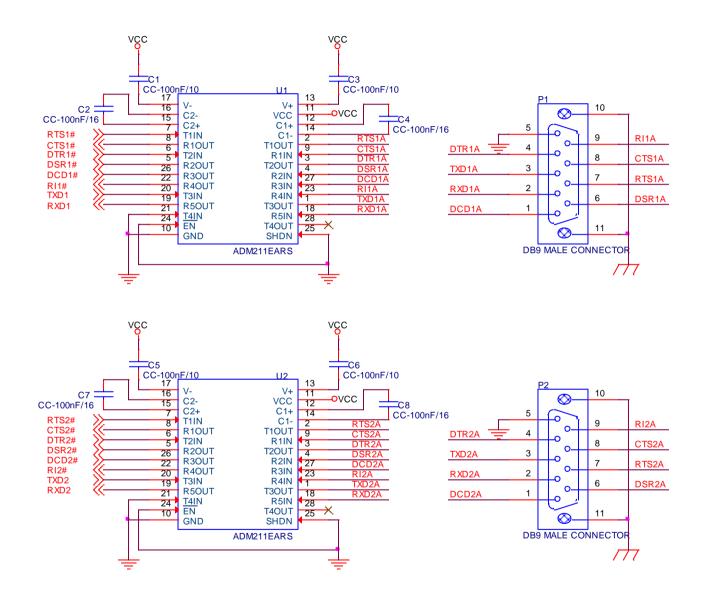

SECO ETX-A61 ETX-A61 User Manual - Rev. First Edition: 1.0 - Last Edition: 1.2 - Author: S.B. - Reviewed by G.G. Copyright © 2017 SECO S.r.I.

#### 3.2.5.8 PS/2 interface signals (Connector X3 - CN8)

The LPC Super I/O Nuvoton W83627DHG manages also a PS/2 interface, which is available on connector X3 - CN8.

Here following the signals related to PS/2 interface:

KBDAT: PS/2 Keyboard Data, +5V\_A bidirectional signal with 4K7 $\Omega$  pull-up resistor.

KBCLK: PS/2 Keyboard Clock, +5V\_A bidirectional signal with 4K7 $\Omega$  pull-up resistor.

MSDAT: PS/2 Mouse Data, +5V\_A bidirectional signal with 4K7 $\Omega$  pull-up resistor.

MSCLK: PS/2 Mouse Clock, +5V\_A bidirectional signal with 4K7 $\Omega$  pull-up resistor.

#### 3.2.5.9 Parallel port /Floppy Disk interface signals (Connector X3 - CN8)

According to ETX<sup>®</sup> Rel. 3.0 specifications, the ETX-A61 module offers also a Parallel Port interface. The pins used for this interface are also shared with Floppy Disk Controller interface. Both these interfaces are managed by the LPC Super I/O Nuvoton W83627DHG.

Selection between these two interfaces is made using signal LPT/FLPY#, which is a +3.3V\_S input with 10K $\Omega$  pull-up resistor. When this signal is high (or not driven), then Parallel Port interface is available. Instead, when the signal is low, then Floppy Disk Interface will be available

#### Parallel Port mode signals:

STB# Strobe, active-low open drain output. This signal is used to let the printer to latch the data available on parallel data bus.

AFD#: AutoFeed, active low open drain output. This signal commands to the printer to add automatically a line after that one line has been printed.

PD[0..7]: 8-bit bidirectional parallel data bus, TTL level. It is used to transfer data between the CPU and the printer.

ERR#: Error, active-low input, TTL level. This signals reports that an error has occurred with the printer.

INIT#: Initialization, active-low open drain output. When asserted, this signal commands the initialization of the printer.

SLIN#: Selection, active-low open drain output. It is used to select the printer

ACK#: Acknowledge, active-low input, TTL level. When this signal is asserted, it means that the printer and received all previous data and it is ready to receive new data.

BUSY: Busy input, TTL level. This signal reports that the printer is not ready to receive new data.

PE: Paper End, TTL level input. It is used to signal to the CPU that the printer ran out of paper.

SLCT: Select, TTL level input. When this signal is high (asserted), it reports that the printer is on and it has been selected.

#### Floppy Disk Mode signals:

DENSEL: Drive Density Select, open drain output. It is used to enable low density operations (250Kbps/300Kbps) or high density operations (500Kbps/1000Kbs).

ETX-A61

ETX-A61 User Manual - Rev. First Edition: 1.0 - Last Edition: 1.2 - Author: S.B. - Reviewed by G.G. Copyright © 2017 SECO S.r.l.

INDEX#: Index signal active-low, TTL level Schmitt Trigger input. It is activated by the disk drive each time that it is sensed the diskette index hole.

TRK0#: Track 0, active-low, TTL level Schmitt Trigger input. This signal is driven low by the Disk Drive when the head is positioned over the outermost track.

WP#: Write Protected, active low TTL level Schmitt Trigger input. It is asserted by the disk drive when it reveals a disk protected from writing.

RDATA#: Read data, TTL level Schmitt Trigger input. This signal is used to carry the data read from the disk drive.

DSKCHG#: Diskette change, TTL level Schmitt Trigger input. This signal is used to report to the CPU that the diskette has been removed (the drive door has been opened).

DRV#: Drive Select, open drain active low output. This signal is used to activate the floppy drive.

MOT#: Motor On, open drain active low output. This signal is used to activate the motor of the selected floppy drive.

HDSEL#: Head Select, open drain output used to determine which disk drive head is active. When the signal is low, then Head 0 is selected. When it is High (open), then Head 1 is selected.

DIR#: Direction, open drain output used to set the direction of the head movement. When the signal is low, the head moves inwards, when it is high it moves outwards.

STEP#: Step output pulse, open drain active low output. This signal is pulsed each time it is necessary to move the head to another track during a seek operation.

WDATA#: Write Data, open drain active low output. This signal is used to transfer a pre-compensation serialised data stream to the selected disk drive.

WGATE#: Write Enable, open drain active low output. This signal enables the write circuitry of the selected disk drive.

#### 3.2.5.10 IDE signals (Connector X4 - CN7)

ETX<sup>®</sup> specifications foresee the presence of two IDE channels on connector X4 (CN7), and also the possibility of having two additional SATA connectors on the board's side. However, the SOCs used on ETX-A61 only offer support to two S-ATA channels, and not to P-ATA.

For this reason, it is possible to equip the board with up to two SATA to PATA bridges; each of them can make available one PATA interface, at the expenses of one of the external SATA connectors.

Since the P-ATA interface is derived from a SATA channel, then it will support only one device per channel. Only Master is supported. It is also recommended to configure the IDE device as a Master.

Here following the signals related to PATA interfaces (effective availability of them depends on the module's configuration purchased):

PIDE\_D[0..15]/SIDE\_D[0..15]: Primary / Secondary IDE 16-bit data bus, +3.3V\_S bidirectional signals.

PIDE\_A[0..2]/SIDE\_A[0..2]: Primary / Secondary IDE address bus, +3.3V\_S bidirectional signals.

PIDE\_CS1#/SIDE\_CS1#: Primary / Secondary IDE Chip Select 1#, +3.3V\_S active low output. They are used to select the Command Block registers on the device found connected.

PIDE\_CS3#/SIDE\_CS3#: Primary / Secondary IDE Chip Select 3#, +3.3V\_S active low output. They are used to select the Control Block registers on the device found connected.

PIDE\_DRQ/SIDE\_DRQ: Primary/Secondary IDE DMA request, +3.3V\_S inputs. These signals are used by the IDE devices in order to request a DMA transfer

PIDE\_AK#/SIDE\_AK#: Primary/Secondary IDE DMA Acknowledge, +3.3V\_S active low outputs. These signals are used to confirm that the DMA request has been received and that the DMA transfer has been granted.

PIDE\_RDY/SIDE\_RDY: Primary/Secondary IDE Ready, +3.3V\_S input. These signals are driven by the external IDE devices to report if they are ready to fulfil a data transfer request.

PIDE\_IOR#/SIDE\_IOR#: Primary/Secondary IDE I/O Read Command, active low +3.3V\_S output. These signals are asserted by the bridge each time it tries to access to the disk in Read Mode.

PIDE\_IOW#/SIDE\_IOW#: Primary/Secondary IDE I/O Write Command, +3.3V\_S active low output. These signals are asserted by the bridge each time it tries to access to the disk in Write Mode.

PIDE\_INTRQ/SIDE\_INTRQ: Primary/Secondary IDE Interrupt request, +3.3V\_S inputs

HDRST#: IDE devices reset, active-low +3.3V\_S output. This signal is used to reset the Disk Drives connected to IDE interface. Please check also the following chapter

On the carrier board, these signals can be carried out directly to the IDE (P-ATA) connectors.

If the module purchased is in dual P-ATA configurations, then consider that each IDE (P-ATA) slot should be occupied, i.e. connected to a mass storage device. Indeed, if at least one of the two slots is left empty, then BIOS boot will last around 30 seconds, while the OS may take some minutes to complete the boot phase.

Moreover, it is not possible to disable the empty channel only. When disabling PATA, both the channels will be disabled

#### 3.2.5.10.1 Double PATA configuration's reset workaround

In the ETX standard there is only one Hard Disk Reset signal, while each SATA-to-IDE bridge has its own reset output signal.

This can cause problems with the BIOS; which could not detect correctly the Disk Drives, and with the OS boot.

There are two possible solutions to this issue:

- 1. Enable the board reset when boot drives are not detected. To do this, enable the "Reset On No Boot Device Found" item in the "Boot" page of Setup Utility (see par. 4.6)
- 2. As an alternative (or along with the previous solution), it is possible to enable the Watchdog in the Setup Utility, disabling then it in the OS by using the EAPI libraries.

These solutions can be applied also in TA61 Single PATA configuration modules.

#### 3.2.5.11 Ethernet signals (Connector X4 - CN7)

The Ethernet interface is realised, on ETX-A61 module, using an Intel<sup>®</sup> I211 Gigabit Ethernet controller, which is interfaced to the SOC through PCI-express lane #0.

Since ETX<sup>®</sup> specifications doesn't support Gigabit Ethernet interface, only signals related to 10/100Mbps interface are carried out on connector X4 (CN7)

Here following the signals involved in Gigabit Ethernet management

RXD-/RXD+: Ethernet receiving differential pair.

TXD-/TXD+: Ethernet Transmitting differential pair.

ACTLED#: Ethernet controller activity indicator, Active Low Output signal, electrical level +3.3V\_A.

LILED#: Ethernet controller link indicator, Active Low Output signal, electrical level +3.3V\_A.

SPEEDLED#: Ethernet controller 100Mbps link indicator, Active Low Output signal, electrical level +3.3V\_A.

These signals can be connected, on the Carrier board, directly to an RJ-45 connector, in order to complete the Ethernet interface.

LED signals, if not necessary, can be left floating on the carrier board.

#### 3.2.5.12 Power Control and Management signals (Connector X4 - CN7)

According to ETX<sup>®</sup> specifications, on the connector X4 (CN7) there is a set of signals that are used to manage the power rails and power states.

The signals involved are:

FTX-A61

PWGIN: Power Good Input, active high +3.3V\_S input. This signal is used by the carrier board to report to the module that the power supply is good.

PS\_ON#: Power On Signal, active low +5V\_A output with 100K $\Omega$  pull-up resistor. This signal is used to turn on an external ATX power supply unit. For proper working, it is necessary that external +5V\_A voltage is supplied to the module through pin 3 of ETX connector X4 (CN7).

PWRBTN#. Power Button Input, active low +3.3V\_A input with 10KΩ pull-up resistor. When working in ATX mode, this signal can be connected to a momentary push-button: a pulse to GND of this signal will switch power supply On or Off.

RSMRST#: Resume Reset, active low +3.3V\_A input with 10K $\Omega$  pull-up resistor. This signal is needed internally for correct power sequencing of the board. It can be externally driven to command a reset of the power management logic.

SMBALERT#: System Management Bus Alert, active low +3.3V\_A input with 10KΩ pull-up resistor. Any device placed on the SM Bus can drive this signal low to signal an event on the bus itself.

BATLOW#: Battery Low, active low +3.3V\_A input with 10KΩ pull-up resistor. This signal is driven by external circuitry to report that the system battery is going out of charge, or other power related events.

GPE1#: General Purpose Event #1, active low +3.3V\_A input with 10KΩ pull-up resistor. According to ETX® specifications, this signal can be used as a LID#

signal, which is driven, using a LID Switch on the carrier board, to trigger the transition of the module from Working to Sleep status, or vice versa. It can be left unconnected if not used on the carrier board.

GPE2#: General Purpose Event #2, active low +3.3V\_A input with 10K $\Omega$  pull-up resistor.

EXTSMI#: System Management Interrupt, active low +3.3V\_A input with 10K $\Omega$  pull-up resistor.

#### 3.2.5.13 Miscellaneous signals (Connector X4 - CN7)

Here following, a list of ETX<sup>®</sup> compliant signals that complete the features of ETX-A61 module.

SPEAKER: Speaker output, +3.3V\_S voltage signal, managed by SOC's embedded counter.

I2CLK, I2DAT: general purpose I2C Bus clock and data line. The I2C interface is managed by the SOC's embedded Serial IO (SIO).

SMBCLK, SMBDATA: SM Bus control clock and control data lines for System Management. Bidirectional signals, electrical level +3.3V\_A with 4k7Ω pull-up resistors. It is managed by the SOC's embedded Platform Control Unit (PCU) System Management Bus 2.0 Host Controller

KBINH#: Keyboard Inhibit, +3.3V\_S bidirectional signal with 10KΩ pull-up resistor. This signal on ETX modules could be used to disable data input from the keyboard. On ETX-A61, however, it is connected to a General Purpose I/O pin.

SERIRQ: LPC Serialised IRQ request, bidirectional line, +3.3V\_S electrical level. This signal can be used by peripherals requiring Interrupt support.

# Chapter 4. BIOS SETUP

- InsydeH2O setup Utility
- Main setup menu
- Advanced menu
- Security menu
- Power menu
- Boot menu
- Exit menu

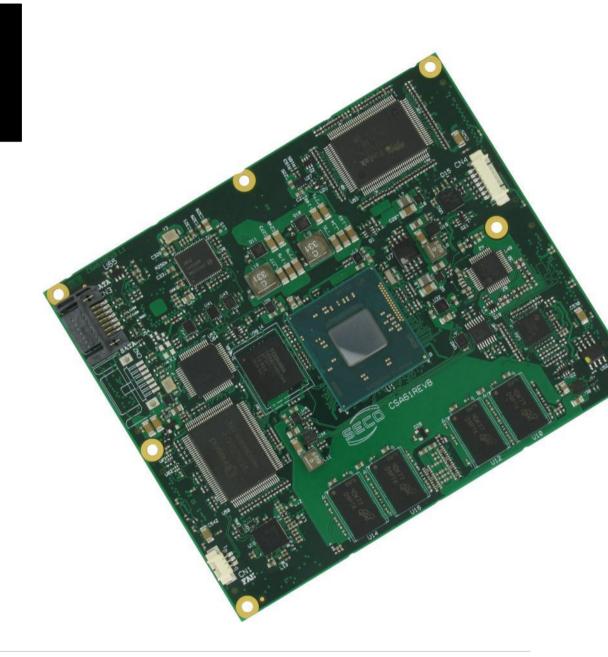

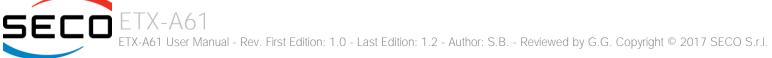

# 4.1 InsydeH2O setup Utility

Basic setup of the board can be done using Insyde Software Corp. "InsydeH2O Setup Utility", that is stored inside an onboard SPI Serial Flash.

It is possible to access to InsydeH2O Setup Utility by pressing the <ESC> key after System power up, during POST phase. On the splash screen that will appear, select "SCU" icon.

On each menu page, on left frame are shown all the options that can be configured.

Grayed-out options are only for information and cannot be configured.

Only options written in blue can be configured. Selected options are highlighted in white.

Right frame shows the key legend.

KEY LEGEND:

← / → Navigate between various setup screens (Main, Advanced, Security, Power, Boot...)

↑ / ↓ Select a setup item or a submenu

<F5> / <F6> <F5> and <F6> keys allows to change the field value of highlighted menu item

<F1> The <F1> key allows displaying the General Help screen.

<F9> <F9> key allows loading Setup Defaults for the board. After pressing <F9> BIOS Setup utility will request for a confirmation, before saving and exiting. By pressing <ESC> key, this function will be aborted

<F10> <F10> key allows save any changes made and exit Setup. After pressing <F10> key, BIOS Setup utility will request for a confirmation, before saving and exiting. By pressing <ESC> key, this function will be aborted

<ESC> <= Sc> key allows discarding any changes made and exit the Setup. After pressing <ESC> key, BIOS Setup utility will request for a confirmation, before discarding the changes. By pressing <Cancel> key, this function will be aborted

<ENTER> <Enter> key allows to display or change the setup option listed for a particular setup item. The <Enter> key can also allow displaying the setup sub- screens.

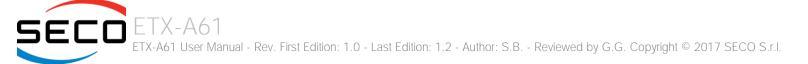

## 4.2 Main setup menu

When entering the Setup Utility, the first screen shown is the Main setup screen. It is always possible to return to the Main setup screen by selecting the Main tab. In this screen, are shown details regarding BIOS version, Processor type, Bus Speed and memory configuration.

Only two options can be configured:

#### 4.2.1 System Time / System Date

Use this option to change the system time and date. Highlight System Time or System Date using the <Arrow> keys. Enter new values directly through the keyboard, or using + / - keys to increase / reduce displayed values. Press the <Enter> key to move between fields. The date must be entered in MM/DD/YY format. The time is entered in HH:MM:SS format.

Note: The time is in 24-hour format. For example, 5:30 A.M. appears as 05:30:00, and 5:30 P.M. as 17:30:00.

The system date is in the format mm/dd/yyyy.

# 4.3 Advanced menu

| Menu Item                       | Options     | Description                                                                                                    |
|---------------------------------|-------------|----------------------------------------------------------------------------------------------------|
| Boot Configuration              | See submenu | Configures settings for Boot Phase                                                                                       |
| PCI Express Configuration       | See submenu | PCI Express Configuration Settings                                                                                       |
| USB Configuration               | See submenu | Configures USB Section                                                                                                   |
| Audio Configuration             | See submenu | Configures Audio Section                                                                                                 |
| LPSS & SCC Configuration        | See submenu | Configures LPSS (Low-Power Sub-System, i.e. DMA, PWM, UART and I2C interfaces) and SCC (Storage Control Cluster) devices |
| Miscellaneous Configuration     | See submenu | Enable / Disable Misc. features                                                                                          |
| Security configuration (TXE)    | See submenu | Trusted Execution Environment Security Configurations                                                                    |
| Video Configuration             | See submenu | Configures the options for video section                                                                                 |
| Chipset Configuration           | See submenu | Configure Chipset's parameters                                                                                           |
| SATA Configuration              | See submenu | Select the SATA controller and hard disk drive type installed in the system                                              |
| Console redirection             | See submenu | Console redirection settings                                                                                             |
| ACPI Table / Features Control   | See submenu | Configures the parameters for ACPI management                                                                            |
| Super I/O Configuration         | See submenu | Super I/O Setup Configuration Utility                                                                                    |
| Virtual Super I/O Configuration | See submenu | Install legacy UARTs on ACPI aware OS                                                                                    |
| INT/IRQ Configuration           | See submenu | INT/IRQ Configuration                                                                                                    |
| LPC to ISA Bridge Configuration | See submenu | LPC to ISA Bridge Configuration                                                                                          |

#### 4.3.1 Boot configuration submenu

| Menu Item                                                                            | Options        | Description                                                                  |
|--------------------------------------------------------------------------------------|----------------|------------------------------------------------------------------------------|
| Numlock                                                                              | On / Off       | Allows to choose whether NumLock Key at system boot must be turned On or Off |
| 4.3.2 PCI Express configuration                                                      | ion submenu    |                                                                              |
| Menu Item                                                                            | Options        | Description                                                                  |
| PCI Express Root Port 0 (Internal LAN)<br>PCI Express Root Port 1(PCIE-to-PCI Bridge | e) See submenu |                                                                              |

#### 4.3.2.1 PCI Express Root Port #x configuration submenus

| Menu Item                | Options                                  | Description                                                                                                    |
|--------------------------|------------------------------------------|----------------------------------------------------------------------------------------------------|
| PCI Express Root Port #x | Disabled / Enabled                       | Enable or Disable single PCI Express Root Port #x.<br>PCI Express Root Port#0 is internally connected to Intel® Gigabit Ethernet Controller I211.<br>Disabling this port will result in disabling Ethernet interface.                               |
|                          |                                          | PCI Express Root Port#1 is internally connected to the Texas Instruments <sup>®</sup> XIO2001 PCI-<br>express to PCI bridge. Disabling this port will result in disabling PCI interface.                                                            |
| PCIE Port 1 Speed        | Auto / Gen1 / Gen2                       | This menu item is available only for PCI Express Root Port #1 when it is set to Enabled.<br>Set PCI-e ports link speed/capability. Not available for PCI Express Root Port #0                                                                       |
| PCIE Port 1 ASPM         | Disabled / LOs / L1 / LOs & L1 /<br>Auto | This menu item is available only for PCI Express Root Port #1 when it is set to Enabled.<br>Manages PCI Express L0s and L1 power states, for OSs able to handle Active State Power<br>Management (ASPM). Not available for PCI Express Root Port #0 |

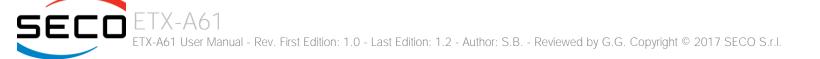

### 4.3.3 USB configuration submenu

| Menu Item                                                | Options                                                | Description                                                                                                    |
|----------------------------------------------------------|--------------------------------------------------------|----------------------------------------------------------------------------------------------------|
| USB BIOS Support                                         | Disabled / Enabled / UEFI Only                         | Enable/Disable the support for USB keyboard / mouse / storage in UEFI and DOS environment. When it is set to UEFI only, then DOS environment will not support such USB devices.                                                                                                    |
| xHCI Mode                                                | Disabled<br>Enabled<br>Auto<br>Smart Auto<br>Best Auto | <ul> <li>Mode of operation of xHCl controller</li> <li>Disabled: USB 3.0 functionalities are always disabled, USB 3.0 devices will work in High Speed Mode</li> <li>Enabled: USB 3.0 functionalities are available both in BIOS and in OS (also for booting, provided that the xHCl driver is installed).</li> <li>Auto: USB 3.0 devices will work only when OS has started, provided that hcSwitch and xHCl drivers are installed. In BIOS and during boot USB 3.0 devices will work in High Speed mode</li> <li>Smart Auto: when starting from a Mechanical Off (G3) state, USB 3.0 functionalities are available both in BIOS and in OS (also for booting, provided that the hcSwitch and xHCl driver is installed). When the system boots from a different ACPI state, USB 3.0 devices will be managed by xHCl or EHCl controller depending on the last used configuration.</li> <li>Best Auto: always route to xHCl</li> </ul> |
| xHCI Controller                                          | Disabled / Enabled                                     | Enable/Disable xHCI Controller                                                                                                    |
| USB2 Link Power Management                               | Disabled / Enabled                                     | Can be changed only when "xHCI Controller" Is Enabled<br>Enable/Disable the USB2 Link Power Management, i.e. the management of different Link Power (Lx) States<br>of connected USB devices depending on the workload of the device itself.                                                                                                    |
| xHCI Streams                                             | Disabled / Enabled                                     | Can be changed only when "xHCI Controller" Is Enabled<br>Enable/Disable the xHCI Stream Support.                                                                                                    |
| EHCI Controller                                          | Disabled / Enabled                                     | Controls the USB EHCI (USB 2.0) functionalities. One EHCI controller must always be enabled.                                                                                                    |
| USB EHCI debug                                           | Disabled / Enabled                                     | Enable / Disable PCH EHCI debug capability                                                                                                    |
| USB Per-Port Control                                     | Disabled / Enabled                                     | Allows to enable / disable singularly each of USB ports #0 ÷ #3                                                                                                    |
| USB Port #0 / USB Port #1 /<br>USB Port #2 / USB Port #3 | Disabled / Enabled                                     | Available only when "USB Per-Port Control" is Enabled<br>Allows to enable / disable the USB port                                                                                                    |
| USB Ignore Settings                                      | See Submenu                                            | Allows excluding BIOS support for single USB Devices/Ports/Hosts.                                                                                                    |
| USB Ignore Request Timeout<br>(sec.)                     | 0÷30                                                   | When enabled (i.e., timeout greater than zero), for each USB bootable device it is required the user confirmation. Without any action, when the timeout expires the USB device is ignored. If the timeout is set to zero, it means that this feature is disabled, and the boot sequence works in the standard way. When enabled, the Confirm Dialog Box is displayed only for disks with a valid MBR.                                                                                                    |
| Display USB Device's Name                                | Disabled / Enabled                                     | Available only when "USB Ignore request Timeout (Sec.)" is Set.<br>Allows enabling / disabling the disabling of USB Device's name in the timeout string.                                                                                                    |

**SECO** ETX-A61 ETX-A61 User Manual - Rev. First Edition: 1.0 - Last Edition: 1.2 - Author: S.B. - Reviewed by G.G. Copyright © 2017 SECO S.r.l.

#### 4.3.3.1 USB Ignore Settings submenu

It is possible to define up to four (4) rules for the USB ports to be ignored from BIOS support, if desired. Each rule will offer the following options:

| Menu Item       | Options                                                 | Description                                                                                                    |
|-----------------|---------------------------------------------------------|----------------------------------------------------------------------------------------------------|
| Host Controller | None / All / Int. xHCl (Usb3.0) /<br>Int. EHCl (Usb2.0) | Select the Host Controller to ignore                                                                                                    |
| Port            | None / All / Port 0 / Port 1 /<br>Port 2 / Port 3       | Select the USB Port to ignore                                                                                                    |
| USB Class       | None / All / Hid / Mass Storage                         | Select the USB Class of Devices to ignore.<br>HID: Touch Controllers, Mouses Keyboards<br>Mass Storage: USB disks, CD/DVD, Floppy Disks |
| Vendor ID       | 0x0001 ÷ 0 x FFFE                                       | Specify the Vendor ID to ignore.<br>0xFFFF = Ignore All<br>0xFFFE = Ignore None                                                         |
| Device ID       | 0x0001 ÷ 0 x FFFE                                       | Specify the Device ID to ignore.<br>0xFFFF = Ignore All<br>0xFFFE = Ignore None                                                         |

If the BIOS support is excluded for all ports and/or all HID devices, it will be impossible to enter in the Setup Configuration utility using USB keyboards.

Please be careful before changing these settings.

#### 4.3.4 Audio configuration submenu

| Menu Item        | Options            | Description                                                                                                    |
|------------------|--------------------|----------------------------------------------------------------------------------------------------|
| Audio Controller | Disabled / Enabled | Controls the detection of the Azalia Audio Controller<br>Disabled: the Audio controller will be unconditionally Disabled<br>Enabled: the Audio controller will be unconditionally Enabled |
| VC1 Enable       | Disabled / Enabled | Available only when "Audio Controller" is Enabled<br>Enable or Disable Virtual Channel 1 of Audio Controller                                                                              |
| Mic              | Disabled / Enabled | Enable or Disable ETX Mic Input                                                                                                    |
| Line Out         | Disabled / Enabled | Enable or Disable ETX Line Out output                                                                                                    |
| Line In          | Disabled / Enabled | Enable or Disable ETX Line In input                                                                                                    |

### 4.3.5 LPSS & SCC configuration submenu

| Menu Item                     | Options                                   | Description                                                                                                    |
|-------------------------------|-------------------------------------------|----------------------------------------------------------------------------------------------------|
| LPSS & SCC Devices Mode       | ACPI Mode<br>PCI Mode                     | Allows setting the Working mode of LPSS (Low-Power Sub-System) and SCC (Storage Control Cluster) devices. Use PCI mode for Windows <sup>®</sup> 7, use ACPI mode for Android and Windows <sup>®</sup> 8 |
| LPSS & SCC Auto Switch        | Disabled / Enabled                        | Only available when "LPSS & SCC Devices Mode" is set to ACPI Mode.<br>Auto switches LPSS & SCC devices from ACPI mode to PCI mode when the O.S. does not support the<br>ACPI mode                       |
| Hide Unsupported LPSS Devices | Disabled / Enabled                        | Only available when "LPSS & SCC Devices Mode" is set to ACPI Mode.<br>Hide the unsupported LPSS devices                                                                                                 |
| SCC eMMC Boot Controller      | Disable / Enable                          | Disable or enable the eMMC Boot controller                                                                                                    |
| eMMC Secure Erase             | Disable / Enable                          | Can be changed only when "SCC eMMC Boot Controller" is Enabled.<br>Disable or enable the eMMC Secure Erase. When enabled, all the data on the eMMC will be erased                                       |
| DDR50 Capability Support      | Disable / Enable                          | Can be changed only when "SCC eMMC Boot Controller" is Enabled.<br>Enable or disable the DDR50 support for eMMC 4.5                                                                                     |
| HS200 Capability Support      | Disable / Enable                          | Can be changed only when "SCC eMMC Boot Controller" is Enabled.<br>Enable or disable the HS200 support for eMMC 4.5                                                                                     |
| Re Tune Timer Value           | 0/1/2/3/4/5/6/7/8/<br>9/10/11/12/13/14/15 | Can be changed only when "SCC eMMC Boot Controller" is Enabled and "DDR 50 Capability Support" is Disabled. Sets the retune timer value                                                                 |
| SCC SD Card Support           | Disabled / Enabled                        | Enable/ Disable SD Card Support                                                                                                    |
| LPSS DMA #2 Support           | Disabled / Enabled                        | Allows to enable second DMA Channel, which onboard is used to support the I2C Channel                                                                                                    |
| LPSS I2C #1 Support           | Disabled / Enabled                        | Enable / Disable the I2C Bus available on ETX connector X4 (CN7)                                                                                                    |
| I2C Device Configuration      | See Submenu                               | Allows the installation of I2C Devices on ACPI aware OS                                                                                                    |

#### 4.3.5.1 I2C Device Configuration submenu

| Menu Item   | Options                                            | Description                                                                          |
|-------------|----------------------------------------------------|--------------------------------------------------------------------------------------|
| Device Type | Disabled / 7bits / 10 bits                         | Select the I2C device address format                                                 |
| Address     | 0x0 ÷ 0xF (7 bit mode)<br>0x0 ÷ 0xFF (10 bit mode) | Can be changed only when "Device Type" is not Disabled.<br>Select I2C device address |
| Speed       | Standard mode (100 Kb/s)<br>Fast mode (400 Kb/s)   | Can be changed only when "Device Type" is not Disabled.<br>Configure I2C Bus Speed   |

SECO ETX-A61 ETX-A61 User Manual - Rev. First Edition: 1.0 - Last Edition: 1.2 - Author: S.B. - Reviewed by G.G. Copyright © 2017 SECO S.r.l.

#### 4.3.6 Miscellaneous Configuration submenu

| Menu Item                                    | Options                      | Description                                                                                                    |
|----------------------------------------------|------------------------------|----------------------------------------------------------------------------------------------------|
| HPET - HPET Support                          | Enabled / Disabled           | High Precision Event Timer is supported in Windows Vista or above. HPET controller should not been seen in Windows XP, no matter if enabled/disabled in SCU. If this feature is enabled, the HPET table will be added into ACPI Tables.                                         |
| Clock Spread Spectrum                        | Enabled / Disabled           | Allows enabling Clock Chip's Spread Spectrum feature                                                                                                    |
| BIOS Lock                                    | Enabled / Disabled           | Enable or disable BIOS SPI region write protect                                                                                                    |
| PCI MMIO Size                                | 0.75GB<br>1.5GB<br>2GB       | Setup PCI Memory Mapped IO Space, 0.75GB, 1.5GB or 2GB.<br>Note: to avoid system hangs caused by insufficient memory allocation, reducing this value may lead to the<br>reduction of the IGD aperture size selected in Advanced Menu $\rightarrow$ Video Configuration submenu. |
| Memory optimization for 32-bit<br>Windows OS | Enabled / Disabled           | When using Windows 32-bit versions, enabling this feature will allow a better memory resource allocation.                                                                                                    |
| PCI Express Dynamic Clock<br>Gating          | Enabled / Disabled           | Enable or Disable PCI Express Dynamic Clock Gating                                                                                                    |
| Force Legacy free                            | Enabled / Disabled           | Forces Legacy free mode when enabled (it forces the disable of KBC)                                                                                                    |
| Serial IRQ                                   | Enabled / Disabled           | Enable or Disable the Serial IRQ                                                                                                    |
| Serial IRQ Mode                              | Quiet Mode / Continuous Mode | Select the Serial IRQ Mode. In "Quiet Mode", the host continually generates SERIRQ frames to check for device interrupts. In "Continuous Mode", the Host waits for a Serial IRQ slave to generate a request by asserting the SERIRQ signal                                      |
| Intel I210/I211 Led1                         | Default<br>Activity          | Intel® I210/I211 Gb Ethernet controller LED1 behaviour. Default setting makes LED1 active on link. Setting to "Activity" makes LED1 active only when network traffic is present                                                                                                 |
| Memory Scrambler                             | Enabled / Disabled           | Enable or disable the memory scrambler feature.<br>Please be aware that WEC7 requires the memory scrambler enabled, while Linux requires that it is disabled.                                                                                                    |

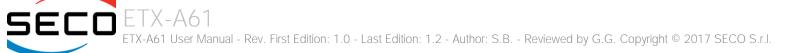

#### 4.3.7 Security configuration submenu

| Menu Item                   | Options            | Description                                                                                                    |
|-----------------------------|--------------------|----------------------------------------------------------------------------------------------------|
| TXE                         | Disabled / Enabled | Enable or Disable the Intel® Trusted Execution Engine (TXE, available only on Celeron CPUs)                     |
| TXE HMRFP0                  | Disabled / Enabled | Enable this option to remove temporarily the flash protection, in order to program the Intel $^{st}$ TXE region |
| TXE Firmware update         | Disabled / Enabled | Enable this option to require a re-flashing of TXE Firmware Image                                               |
| TXE EOP Message             | Disabled / Enabled | Send EOP (End of POST) Message before entering OS                                                               |
| TXE Unconfiguration Perform | Yes / No           | Only selectable on CPUs with the TXE feature.<br>Allows to revert TXE settings to the factory defaults          |

### 4.3.8 Video configuration submenu

| Menu Item             | Options                                                                                                    | Description                                                                                                    |
|-----------------------|----------------------------------------------------------------------------------------------------|----------------------------------------------------------------------------------------------------|
| VBIOS Selection       | Default / Intel ISG Optimized                                                                                                    | Allows loading an optimized VBIOS to solve an issue of Linux Kernels (video configuration wrong detection).                                                                                 |
| CRT                   | Disabled / Enabled                                                                                                    | Enables or disables the CRT Video Output                                                                                                    |
| DDI1                  | Disabled / Enabled                                                                                                    | Enables or disables the DDI1 Video Output, which manages the eDP to LVDS bridge. Disabling this video output will result in disabling the LVDS output                                       |
| Primary Display       | CRT / DDI1 / None                                                                                                    | Select the Primary Display for the use in WEC7 operating System                                                                                                    |
| Secondary Display     | CRT / DDI1 / None                                                                                                    | Select the Secondary Display for the use in WEC7 operating System                                                                                                    |
| Display Mode          | Single / Extended / Extended<br>Vertical / Clone                                                                                                    | Select the Display Mode for the use in WEC7 operating System                                                                                                    |
| LFP                   | Custom / 640x480 / 800x480 /<br>800x600 / 1024x600 /<br>1024x768 / 1280x720 /<br>1280x800 / 1280x1024 /<br>1366x768 / 1400x900 /<br>1600x900 / 1680x1050 /<br>1920x1080 | Select a software resolution (EDID settings) to be used for the internal flat panel.                                                                                                    |
| LFP Custom parameters | See submenu                                                                                                    | Only available when "LFP" is set to Custom. Select Detailed Timing Descriptor Parameters                                                                                                    |
| LFP Color Mode        | VESA 24bpp / JEIDA 24bpp /<br>18 bpp                                                                                                    | Select the color depth of LVDS interface. For 24-bit color depth, it is possible to choose also the color mapping on LVDS channels, i.e. if it must be VESA-compatible or JEIDA compatible. |
|                       |                                                                                                    |                                                                                                    |

| LFP Interface               | Single Channel<br>Dual Channel                                                                                | Allows configuration of LVDS interface in Single or Dual channel mode                                                                                                    |
|-----------------------------|----------------------------------------------------------------------------------------------------|----------------------------------------------------------------------------------------------------|
| LVDS Advanced Options       | See Submenu                                                                                                   | LVDS Advanced Options Configurations                                                                                                    |
| LFP Default Brightness (%)  | 0 ÷ 100                                                                                                    | LFP Default brightness percentage. Valid values are in the range 0-100, where 0 means backlight OFF. This setup configuration, during the BIOS boot, is valid only with a single LFP connected (no multi-monitor). |
| LFP Max ACPI Brightness (%) | 0 ÷ 100                                                                                                    | Maximum ACPI brightness percentage allowed with an ACPI aware OS                                                                                                    |
| Integrated Graphics Device  | Disabled / Enabled                                                                                            | Enabled: enable Integrated Graphics Device (IGD) when selected as the Primary Video Adaptor.<br>Disabled: always disable IGD                                                                                       |
| Primary Display             | Auto / IGD / PCle                                                                                             | Select which of IGD or external PCI Graphic Controller should be the Primary display (please notice that the external PCI bus is managed by the Bay Trail's PCIe interface, hence the meaning of the menu options) |
| RC6(Render Standby)         | Disabled / Enabled                                                                                            | Permits to enable the render standby features, which allows the onboard graphics entering in standby mode to decrease power consumption                                                                            |
| PAVC                        | Disabled / LITE Mode /<br>SERPENT Mode                                                                        | Allows enabling the hardware acceleration of decoding of Protected Audio Video streams.<br>When LITE is Control, choosing is LITE encryption or SERPENT encryption has to be used.                                 |
| Power Management Lock       | Disabled / Enabled                                                                                            | Enable / Disable Power Management Lock                                                                                                    |
| DOP CG                      | Disabled / Enabled                                                                                            | Enable / Disable DOP Clock Gating                                                                                                    |
| GTT Size                    | 1MB / 2MB                                                                                                    | Select the GTT (Graphics Translation Table) Size                                                                                                    |
| Aperture Size               | 128MB / 256MB / 512MB                                                                                         | Use this item to set the total size of Memory that must be left to the GFX Engine                                                                                                    |
| IGD - DVMT Pre-Allocated    | 64M / 96M / 128M / 160M /<br>192M / 224M / 256M / 288M /<br>320M / 352M / 384M / 416M /<br>448M / 480M / 512M | Select DVMT5.0 Pre-Allocated (Fixed) Graphics Memory size used by the Internal Graphic Device                                                                                                    |
| IGD - DVMT Total Gfx Mem    | 128M / 256M / MAX                                                                                             | Select the size of DVMT (Dynamic Video Memory) 5.0 that the Internal Graphics Device will use                                                                                                    |
| IGD Turbo                   | Auto / Enabled / Disabled                                                                                     | Enable or Disable IGD Turbo mode                                                                                                    |
| IGD Thermal                 | Disabled / Enabled                                                                                            | Enabled or disable Thermal Control of IGD                                                                                                    |
| Spread Spectrum clock       | Disabled / Enabled                                                                                            | Enable or disable LVDS Spread Spectrum Clock                                                                                                    |
| Backlight Control           | Auto<br>PWM- Inverted<br>PWM-Normal                                                                           | Backlight control setting                                                                                                    |
|                             |                                                                                                    |                                                                                                    |

#### 4.3.8.1 LFP Custom submenu

Using this submenu, it is possible to set all the following parameters to meet the LVDS display requirements.

| Menu Item           | Options                           | Description                                                                                                    |
|---------------------|-----------------------------------|----------------------------------------------------------------------------------------------------|
| Pixel Clock / 10000 | Any value in range<br>[250022400] | Working Frequency in 10kHz units, e.g 6350 $\rightarrow$ 63.5MHz. Allowed range from 2500 (25MHz) to 22400 (224MHz)             |
| Horizontal Active   | Any value in range [14095]        | Horizontal Addressable Video in pixels, a.k.a. Horizontal resolution (e.g. 1024 on a 1024x768 LFP)                              |
| Horizontal Blank    | Any value in range [14095]        | Horizontal Blanking in pixels, equals to Horizontal Total (Horizontal Active + Horizontal Front Porch + Horizontal Black Porch) |
| Vertical Active     | Any value in range [14095]        | Vertical Addressable Video in pixels, a.k.a. Vertical resolution (e.g. 768 on a 1024x768 LFP)                                   |
| Vertical Blank      | Any value in range [14095]        | Vertical Blanking in pixels, equals to Vertical Total (Vertical Active + Vertical Front Porch + Vertical Black Porch)           |
| Horizontal Offset   | Any value in range [11023]        | Horizontal Front Porch in pixels                                                                                                |
| Horizontal Pulse    | Any value in range [11023]        | Horizontal Sync Pulse Width in pixels                                                                                           |
| Vertical Offset     | Any value in range [163]          | Vertical Front Porch in pixels                                                                                                  |
| Vertical Pulse      | Any value in range [163]          | Vertical Sync Pulse Width in pixels                                                                                             |
| Horizontal Polarity | Negative / Positive               | Sync Signal Polarity: Default is Negative (Active Low)                                                                          |
| Vertical Polarity   | Negative / Positive               | Sync Signal Polarity: Default is Negative (Active Low)                                                                          |

#### 4.3.8.2 LVDS Advanced options submenu

Using this submenu, it is possible to set all the following parameters to meet the LVDS display requirements.

| Menu Item                           | Options                                                            | Description                                                                                                    |
|-------------------------------------|--------------------------------------------------------------------|----------------------------------------------------------------------------------------------------|
| LVDS Spreading Depth                | No Spreading / 0.5% / 1.0% /<br>1.5% / 2.0% / 2.5%                 | Sets percentage of bandwidth of LVDS clock frequency for spreading spectrum                                                         |
| LVDS Output Swing                   | 150 mV / 200 mV / 250 mV /<br>300 mV / 350 mV / 400 mV /<br>450 mV | Sets the LVDS differential output swing                                                                                             |
| T3 Timing                           | 0 ÷ 255                                                            | Minimum T3 timing of panel power sequence to enforce (expressed in units of 50ms). Default is 10 (500ms)                            |
| T4 Timing                           | 0 ÷ 255                                                            | Minimum T4 timing of panel power sequence to enforce (expressed in units of 50ms). Default is 2 (100ms)                             |
| T12 Timing                          | 0 ÷ 255                                                            | Minimum T12 timing of panel power sequence to enforce (expressed in units of 50ms). Default is 20 (1s)                              |
| T2 Delay                            | Enabled / Disabled                                                 | When Enabled, T2 is delayed by 20ms $\pm$ 50%                                                                                       |
| T5 Delay                            | Enabled / Disabled                                                 | When Enabled, T5 is delayed by 20ms $\pm$ 50%                                                                                       |
| P/N Pairs Swapping                  | Enabled / Disabled                                                 | Enable or disable LVDS Differential pairs swapping (Positive ⇔ Negative)                                                            |
| Pairs Order Swapping                | Enabled / Disabled                                                 | Enable or disable channel differential pairs order swapping (A $\Leftrightarrow$ D, B $\Leftrightarrow$ CLK, C $\Leftrightarrow$ C) |
| LVDS BUS Swapping                   | Enabled / Disabled                                                 | Enable or disable Bus swapping (Odd ⇔ Even)                                                                                         |
| 4 3 9 Chipset configuration submenu |                                                                    |                                                                                                    |

#### 4.3.9 Chipset configuration submenu

| Menu Item         | Options            | Description                                                                     |
|-------------------|--------------------|---------------------------------------------------------------------------------|
| PCI 64-bit Decode | Enabled / Disabled | Allow the system to support 64-bit BAR (Base Address Register) for PCI devices. |
| CRID              | Enabled / Disabled | Enable or disable the Compatibility Revision ID (CRID) feature                  |

#### 4.3.10 SATA configuration submenu

!

| Menu Item                                                          | Options                                                           | Description                                                                                                    |
|--------------------------------------------------------------------|-------------------------------------------------------------------|----------------------------------------------------------------------------------------------------|
| SATA Controller                                                    | Enabled / Disabled                                                | Disabled: Disables SATA Controller. All following menu items will be grayed out (i.e., they cannot be changed).<br>Enabled: Enables SATA Controller                                                                                                    |
| SATA Port 0<br>SATA Port 1                                         | Enabled / Disabled                                                | Individually enables or disables SATA Port 0 / SATA Port 1                                                                                                    |
| Chipset SATA Mode                                                  | IDE<br>AHCI                                                       | Set SATA Configuration type<br>With AHCI, is not possible to install/boot UEFI O.S., only Legacy OS can be installed (a simpler driver is<br>required).<br>Setting to IDE, the controller is managed as a PCI device, so addresses reallocation and INT line sharing is<br>possible. |
| SATA Speed                                                         | Gen 1 / Gen2                                                      | Select SATA Speed                                                                                                    |
| SATA Port 0 Hot Plug Capability<br>SATA Port 1 Hot Plug Capability | Enabled / Disabled                                                | These items will be available only when "Chipset SATA Mode" is set to AHCI.<br>If enabled, SATA port will be reported as Hot Plug Capable                                                                                                    |
| IDE Max Transfer Mode                                              | Auto<br>Ultra ATA/100<br>Ultra ATA/66<br>Ultra ATA/33<br>PIO Mode | This item will be available only when "Chipset SATA Mode" is set to IDE.<br>Sets the IDE Interfaces' maximum Transfer Rate                                                                                                    |
| IDE Mode                                                           | Native IDE<br>Legacy IDE                                          | This item will be available only when "Chipset SATA Mode" is set to IDE.<br>Sets the IDE Working Mode                                                                                                    |
| Serial ATA Port 0 / 1                                              |                                                                   | Shows information related to eventual devices connected to SATA ports 0 or 1                                                                                                    |

It is strongly recommended to disable SATA Port #0 in case there isn't any device connected at it (both in case the module is configured with SATA connector or with Primary IDE interface).

This will result in a much faster boot of the O.S.

ETX-A61 ETX-A61 User Manual - Rev. First Edition: 1.0 - Last Edition: 1.2 - Author: S.B. - Reviewed by G.G. Copyright © 2017 SECO S.r.I.

#### 4.3.11 Console Redirection submenu

| Menu Item                                              | Options                                                          | Description                                                                                                    |
|--------------------------------------------------------|------------------------------------------------------------------|----------------------------------------------------------------------------------------------------|
| Console Serial Redirect                                | Enabled / Disabled                                               | Enables or Disabled the ridirection of video output on serial ports.                                                                                                    |
| Terminal Type                                          | VT-100 / VT_100+ /<br>VT_UTF8 / PC_ANSI                          | This item will be available only when "Console Serial Redirect" is enabled.<br>Sets the terminal type for Console Redirection                                                                                         |
| Baud rate                                              | 115200 / 57600 /<br>38400 / 19200 / 9600 /<br>4800 / 2400 / 1200 | This item will be available only when "Console Serial Redirect" is enabled.<br>Sets the baud rate for Console Redirection                                                                                             |
| Data Bits                                              | 7 bits / 8 bits                                                  | This item will be available only when "Console Serial Redirect" is enabled.<br>Sets the number of data bits for Console Redirection                                                                                   |
| Parity                                                 | None / Even / Odd                                                | This item will be available only when "Console Serial Redirect" is enabled.<br>Sets the type of parity bit for Console Redirection                                                                                    |
| Stop Bits                                              | 1 bit / 2 bits                                                   | This item will be available only when "Console Serial Redirect" is enabled.<br>Sets the stop bits for Console Redirection                                                                                             |
| Flow Control                                           | None<br>RTS/CTS<br>XON/XOFF                                      | This item will be available only when "Console Serial Redirect" is enabled.<br>Sets the Flow Control type for Console Redirection                                                                                     |
| Information Wait Time                                  | 0 Second / 2 Seconds /<br>5 Seconds / 10<br>Seconds / 30 Seconds | This item will be available only when "Console Serial Redirect" is enabled.<br>Sets the information Wait time                                                                                                    |
| C.R. After Post                                        | Yes / No                                                         | This item will be available only when "Console Serial Redirect" is enabled.<br>When it is set to "Yes", the Console Redirect will be active also after POST phase                                                     |
| AutoRefresh                                            | Enabled / Disabled                                               | This item will be available only when "Console Serial Redirect" is enabled.<br>When this feature is set to Enabled, then the screen will be auto refreshed after detecting that a remote terminal has been connected. |
| FailSafeBaudRate                                       | Enabled / Disabled                                               | This item will be available only when "Console Serial Redirect" is enabled.<br>When enabled, there will be auto detection of remote terminal baud rate. Such a baud rate will be used for<br>the Console Redirection  |
| ACPI SPCR Table                                        | Enabled / Disabled                                               | Serial Port Console Redirection (SPCR) table: when this feature is enabled, the SPCR tabel will be added into the ACPI tables.                                                                                        |
| Serial Port 0 - 03F8 IRQ4<br>Serial Port 1 - 02F8 IRQ3 | Info in the submenu                                              | These two items allow the settings of individual port COM A or COM B, which can share the global settings above described, or could have different settings each one                                                  |

**SECO** ETX-A61 ETX-A61 User Manual - Rev. First Edition: 1.0 - Last Edition: 1.2 - Author: S.B. - Reviewed by G.G. Copyright © 2017 SECO S.r.l.

#### 4.3.12 ACPI Table/features submenu

| Menu Item                     | Options                                                                                | Description                                                                                                    |
|-------------------------------|----------------------------------------------------------------------------------------|----------------------------------------------------------------------------------------------------|
| FACP - RTC S4 wakeup          | Enabled / Disabled                                                                     | Enable or disable FACP (Fixed ACPI Description Table) support for S4 wakeup from RTC                                                                                                    |
| DSDT - ACPI S3                | Enabled / Disabled                                                                     | Enable or disable DSDT (Differentiated System Description Table) support for ACPI S3 State                                                                                                    |
| DSDT - ACPI S4                | Enabled / Disabled                                                                     | Enable or disable DSDT (Differentiated System Description Table) support for ACPI S4 State                                                                                                    |
| BGRT - ACPI BGRT              | Enabled / Disabled                                                                     | Enable or disable the support for ACPI Boot Graphics Resource Table                                                                                                    |
| 4.3.13 Super I/O config       | uration submenu                                                                        |                                                                                                    |
| Menu Item                     | Options                                                                                | Description                                                                                                    |
| Winbond/Nuvoton W83627xxx (0x | 2E)                                                                                    | By selecting this voice, it will be possible to check and set all the following items.<br>Please notice that is the carrier board has an additional SuperI/O, it will appear here, and it will offer a similar list of items to be configured |
|                               |                                                                                        | Enable or Disable the Keyboard Controller                                                                                                    |
| Keyboard Controller           | Enabled / Disabled                                                                     | It is strongly recommended to disable the Keyboard Controller in case that the PS/2 Keyboard interface is not used. This will result in a much faster boot of the O.S.                                                                        |
| Serial Port 1                 | Enabled / Disabled                                                                     | Enable or Disable the Serial Port 1                                                                                                    |
| Address                       | 0x3F8 / 02xF8 / 0x3E8 /<br>0x2E8 / 0x3E0 / 0x2E0 /<br>0x338 / 0x238 / 0x220 /<br>0x228 | Sets the I/O Base Address for Serial Port #1                                                                                                    |
| IRQ                           | 3 / 4 / 5 / 6 / 7 /10 / 11<br>/ 14 / 15                                                | Sets the IRQ associated to Serial Port #1                                                                                                    |
| Serial Port 2                 | Enabled / Disabled                                                                     | Enable or Disable the Serial Port 2                                                                                                    |
| Address                       | 0x3F8 / 02xF8/ 0x3E8 /<br>0x2E8 / 0x3E0 / 0x2E0 /<br>0x338 / 0x238 / 0x220 /<br>0x228  | Sets the I/O Base Address for Serial Port #2                                                                                                    |
| IRQ                           | 3 / 4 / 5 / 6 / 7 /10 / 11<br>/ 14 / 15                                                | Sets the IRQ associated to Serial Port #2                                                                                                    |
| Floppy Disk Controller        | Enabled / Disabled                                                                     | Enable or Disable the Floppy Disk Controller                                                                                                    |

| Parallel Port Mode | External FDC<br>Parallel Port                                                                  | Allows to select how the parallel port signals are used, i.e. for the connection of an external Floppy Disk Drive or as a Parallel Port              |
|--------------------|------------------------------------------------------------------------------------------------|----------------------------------------------------------------------------------------------------|
| LPT Port           | Enabled / Disabled                                                                             | Only available when "Parallel Port Mode" is set to "Parallel Port".<br>Allows enabling or disabling the Parallel Port.                               |
| LPT Mode           | SPP<br>EPP 1.9 and SPP<br>ECP<br>ECP/EPP 1.9<br>Printer Mode<br>EPP 1.7 and SPP<br>ECP/EPP 1.7 | Only available when "Parallel Port Mode" is set to "Parallel Port" and "LPT Port" is Enabled.<br>Allows selecting the LPT Working mode               |
| LPT IRQ            | Disabled / 5 / 7                                                                               | Only available when "Parallel Port Mode" is set to "Parallel Port" and "LPT Port" is Enabled.<br>Allows selecting the IRQ associated to the LPT Port |
| Hardware Monitor   | Enabled / Disabled                                                                             | Enable or Disable the Hardware Monitor                                                                                                    |
| Watchdog           | Disabled / 1 Minute<br>2 Minutes / 3 Minutes                                                   | Disable the Watchdog functionality or sets the watchdog expiry time                                                                                  |
|                    |                                                                                                |                                                                                                    |

### 4.3.14 Virtual SuperI/O configuration submenu

| Menu Item | Options                                                                                           | Description                                                         |
|-----------|---------------------------------------------------------------------------------------------------|---------------------------------------------------------------------|
| Address   | Disabled / 0x3F8 / 0x2F8 /<br>0x3E8 / 0x2E8 / 0x3E0 /<br>0x2E0 / 0x338 / 0x238 /<br>0x220 / 0x228 | Select the Base address for each virtual Serial Port, or disable it |
| IRQ       | Disabled / 3 / 4 / 5 / 6 / 7 / 10<br>/ 11 / 14 / 15                                               | Select the IRQ line to assign to each Serial Port, if enabled.      |

#### 4.3.15 INT/IRQ configuration submenu

| Menu Item                                                                                           | Options                                 | Description                                                                          |
|----------------------------------------------------------------------------------------------------|-----------------------------------------|--------------------------------------------------------------------------------------|
| INT A Irq / INT B Irq / INT C Irq / INT D Irq<br>/ INT E Irq / INT F Irq / INT G Irq / INT H<br>Irq | 3 / 4 / 5 / 6 / 7 /10 / 11<br>/ 14 / 15 | Selects individually the IRQ to assign to PCI INT line A / B / C / D / E / F / G / H |

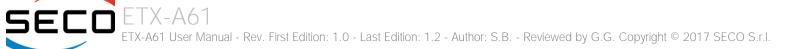

### 4.3.16 LPC to ISA Bridge Configuration submenu

| Menu Item                | Options | Description                                                                                                    |
|--------------------------|---------|----------------------------------------------------------------------------------------------------|
| LPC to ISA Clock Divider | 3 / 4   | Allows selecting the divider of LPC Clock that must be used to generate ISA clock.<br>The Atom <sup>™</sup> E38xx SOCS has a 33.3MHz LPC clock, and the Celeron <sup>®</sup> SOCS have a 25MHz LPC clock.<br>Therefore, by dividing the LPC clock by 3, ISA clock will be 8.33MHz with Celeron <sup>®</sup> SOCs and 11.1MHz<br>with Atom <sup>™</sup> E38xx SOCs.<br>By dividing the LPC clock by 4, ISA clock will be 6.25MHz with Celeron <sup>®</sup> SOCs and 8.33MHz with Atom <sup>™</sup><br>E38xx SOCs. |

# 4.4 Security menu

| Menu Item                  | Options            | Description                                                                                                    |
|----------------------------|--------------------|----------------------------------------------------------------------------------------------------|
| Set Supervisor Password    |                    | Install or Change the password for supervisor.<br>Length of password must be greater than one character.                                                                                                    |
| Power on Password          | Enabled / Disabled | Available only when Supervisor Password has been set.<br>Enabled: System will ask to input a password during P.O.S.T. phase.<br>Disabled: system will ask to input a password only for entering Setup utility |
| User Access Level          | Full<br>View Only  | View Only: Access to BIOS Setup allowed but the fields cannot be changed.<br>Full: Any Field can be changed except the Supervisor Password                                                                    |
| Set User Password          |                    | Install or Change the password for the users.<br>Length of password must be greater than one character.                                                                                                    |
| USB Disks Signature Option | See Submenu        | Allow to enable or disable USB boot from signed USB disks only                                                                                                    |

#### 4.4.1 USB Disk Signature Option submenu

| Menu Item                        | Options                                      | Description                                                                                                    |
|----------------------------------|----------------------------------------------|----------------------------------------------------------------------------------------------------|
| USB Disks Signature Check        | Enabled / Disabled                           | Enable the USB disk signature check.<br>When enabled, if the USB disk used is not signed it will be removed from the boot devices list.                                                               |
| One Time Signature Check Disable | Enabled / Disabled                           | One time disable of USB disk signature check.<br>When enabled, then for the subsequent boot only the USB disk signature will be automatically disabled.                                               |
| Signature Byte 0                 | 0 ÷ 255                                      | Set the value for byte 0 of USB disks signature. The disk's signature check is always on 4 bytes.                                                                                                    |
| Signature Byte 1                 | 0 ÷ 255                                      | Set the value for byte 1 of USB disks signature. The disk's signature check is always on 4 bytes.                                                                                                    |
| Signature Byte 2                 | 0 ÷ 255                                      | Set the value for byte 2 of USB disks signature. The disk's signature check is always on 4 bytes.                                                                                                    |
| Signature Byte 3                 | 0 ÷ 255                                      | Set the value for byte 3 of USB disks signature. The disk's signature check is always on 4 bytes.                                                                                                    |
| USB Password                     | State Unknown / Installed / Not<br>Installed | This item shows the state of USB Disk Password for Boot                                                                                                    |
| Set USB Disks Password           |                                              | When a USB Disk password is set, the system will first check if the USB disk is signed. If it is not signed, then the system will ask for a password, in order to continue booting from the USB disk. |

# 4.5 Power menu

| Menu Item                   | Options                                                            | Description                                                                                                    |
|-----------------------------|--------------------------------------------------------------------|----------------------------------------------------------------------------------------------------|
| Advanced CPU Control        | See submenu                                                        | These items control various CPU parameters                                                                                                    |
| EC Watchdog configuration   | See submenu                                                        | Embedded Controller Watchdog Configuration Settings                                                                                                    |
| Thermal Zone configuration  | See submenu                                                        | Thermal Zone Configuration: Active and Passive Cooling Settings.                                                                                                    |
| Wake on PME                 | Enabled / Disabled                                                 | Determines whether the system must wake up or not when the system power is off and occurs a PCI Power Management Enable wake-up event (e.g. to enable Wake on LAN feature).                                                                                                    |
| Auto Wake on S5             | Disabled<br>By Every Day<br>By Day of Month                        | Auto Wake from Soft Off State.<br>It can be set to wake every day at the same hour, or only a precise Day of Month                                                                                                    |
| Wake from S5 time           | hh:mm:ss                                                           | Only available when Auto Wake on S5 is not set to disabled.<br>Allows selecting the exact hour, minute and seconds for the automatic wake of the board                                                                                                    |
| Day of Month                | 0 ÷ 31                                                             | Only available when Auto Wake on S5 is set to By Day of Month.<br>Allows selecting the day of month when the automatic wake must occur                                                                                                    |
| LID_BTN# Configuration      | Force Open<br>Force Closed<br>Normal Polarity<br>Inverted Polarity | Configure LID_BTN# Signal as always open or closed (i.e., Force Open / Force Closed), no matter the pin level, or configures the signal polarity: "Normal Polarity" means the signal goes High when open, "Inverted Polarity" means the signal goes Low when open                                                                                                    |
| LID_BTN# Wake Configuration | No Wake<br>Only From S3<br>Wake From S3/S4/S5                      | This item can be changed only when "LID_BTN# Configuration" is not set to Force Open or Force Closed. Configure LID_BTN# Wake capability. According to the pin configuration, when the LID is open it can cause a system wake from a sleep state                                                                                                    |
| Power Fail Resume Type      | Always ON<br>Always OFF<br>Last State                              | Determine the System Behavior after a power failure event.<br>In case the option is "Always ON", the board will start every time the power supply is present.<br>When the option is "Always OFF", the board will not start automatically when the power supply returns.<br>Finally, if this option is set to "Last State", the board will remember the state it had when the power supply<br>went down: so, if the board was on, it will start again when the power returns, and will remain off if the<br>board was in this state when the power went down. |
| ACPI Power off management   |                                                                    | When enabled, the board will automatically switch itself to S5 state after OS shutdown. When disabled, a manual Power off is required                                                                                                    |

#### 4.5.1 Advanced CPU control submenu

| Menu Item               | Options                                                 | Description                                                                                                    |
|-------------------------|---------------------------------------------------------|----------------------------------------------------------------------------------------------------|
| Use XD Capability       | Enabled / Disabled                                      | Enable or disable processor XD (Execute Disable) capability, it allows to enable or disable the hardware feature needed for data execution prevention                                                                                                    |
| Limit CPUID Max Value   | Enabled / Disabled                                      | Set this option to enabled for use with older O.S. that are not able to manage the CPUID value higher than 03h, which was typical for Intel <sup>®</sup> Pentium 4 with Hyper Threading Technology Leave disabled for newer O.S. able to manage actual CPUID value.                                  |
| Bi-Directional PROCHOT# | Enabled / Disabled                                      | PROCHOT# is the signal used to start thermal throttling. This signal can be driven by any processor cores' to signal that the processor will begin thermal throttling. If bi-directional signaling is enabled, then external components can also drive PROCHOT# signal in order to start throttling. |
| VTX-2                   | Enabled / Disabled                                      | Enable or Disable Intel® Virtualization Technology, allowing hardware-assisted virtual machine management.                                                                                                    |
| TM1 and TM2             | Enabled / Disabled                                      | Enable or Disable TM1 and TM2 Thermal management modes.                                                                                                    |
| AESNI Feature           | Enabled / Disabled                                      | Enable or Disable AESNI (Advanced Encryption Standard New Instructions) set of instructions, which are used to improve the speed of applications performing encryption and decryption using the Advanced Encryption Standard (AES).                                                                  |
| Active Processor Cores  | 1 / 2 / 3 / ALL                                         | Number of cores to enable in each processor package. 1 means that multicore processing is disabled.                                                                                                    |
| P-States (IST)          | Enabled / Disabled                                      | Enable or disable processor management of performance states (P-states)                                                                                                    |
| Boot Performance Mode   | Max Performance<br>Low Power                            | Only available when P-states are enabled<br>Allows to select which performance state must be set by BIOS before starting OS loading.                                                                                                    |
| Turbo Mode              | Auto / Enabled / Disabled                               | Only available when P-states are enabled<br>Enable processor Turbo Mode                                                                                                    |
| Force CPU Speed         | Disabled<br>List of speeds supported by the<br>SOC used | Only available when P-states are enabled<br>Force CPU speed After boot. When this feature is enabled, P-State APCI Table will be disabled.<br>The list of the speeds shown depends on the SOC mounted on the module                                                                                  |
| C-States                | Enabled / Disabled                                      | Enable processor idle power saving states (C-States).                                                                                                    |
| Max C-States            | C1 / C6 / C7                                            | Allows selection of the maximum C-State that must be supported by the OS.                                                                                                    |

#### 4.5.2 EC Watchdog Configuration submenu

| Menu Item             | Options                                                       | Description                                                                                                    |
|-----------------------|---------------------------------------------------------------|----------------------------------------------------------------------------------------------------|
| Watchdog              | Enabled / Disabled                                            | Enable or Disable the Watchdog                                                                                                    |
| Watchdog Action       | System reset<br>Power Button 1s<br>Power Button 4s (shutdown) | This submenu is available only when "Watchdog" is set to Enabled.<br>Specifies the action that must be performed when Watchdog timeout occurs.<br>With System Reset, the module will reset itself<br>With "Power Button 1s", the system will simulate the pressure for 1 sec. of Power button, which will lead<br>the O.S. to close all his tasks then shutdown.<br>With "Power Button 1s", the system will simulate the pressure for 1 sec. of Power button, which will lead to<br>the immediate shutdown of the module |
| Delay to start (sec.) | 0 ÷ 600                                                       | This item can be changed only when "Watchdog" is enabled.<br>Seconds of delay before the watchdog timer starts counting                                                                                                    |
| Timeout (sec.)        | 20 ÷ 600                                                      | This item can be changed only when "Watchdog" is enabled.<br>Watchdog Timeout.                                                                                                    |

#### 4.5.3 Thermal Zone configuration submenu

| Menu Item                        | Options                                                                                                   | Description                                                                                                    |
|----------------------------------|----------------------------------------------------------------------------------------------------|----------------------------------------------------------------------------------------------------|
| Critical temperature (°C)        | 95 / 100 / 105 / 110 / 115                                                                                | Use this item to set the maximum temperature that the CPU can reach. Above this temperature value, the system will perform a critical shutdown        |
| Passive Cooling temperature (°C) | 70 / 75 / 80 / 85 / 90                                                                                    | Use this item to set the temperature threshold for the CPU. Above this threshold, an ACPI aware OS will start to lower the CPU frequency.             |
| AC0 Temperature (°C)             | 50 / 55 / 60 / 65 / 70 / 75 / 80<br>/ 85 / 90 / 95 / 100 / 105 /<br>110 / 115                             | Select the highest temperature above which the onboard fan must work always at Full Speed                                                             |
| AC1 Temperature (°C)             | 25 / 30 / 35 / 40 / 45 / 50 / 55<br>/ 60 / 65 / 70 / 75 / 80 / 85 /<br>90 / 95 / 100 / 105 / 110 /<br>115 | Select the lowest temperature under which the onboard fan must be OFF.                                                                                |
| FAN Duty Cycle (%) Above AC1     | 50 / 75 / 100                                                                                             | Use this item to set the Duty Cycle for the fan when the CPU temperature is between AC1 and AC0 threshold. Above AC0, the man will run at full speed. |

# 4.6 Boot menu

| Menu Item                   | Options                                              | Description                                                                                                    |
|-----------------------------|------------------------------------------------------|----------------------------------------------------------------------------------------------------|
| Boot type                   | Dual boot Type<br>Legacy Boot Type<br>UEFI Boot Type | Allows to select if the OS must be booted using Legacy Boot Mode, UEFI Boot mode or indifferently using both modalities (depending on the OS)                                                                                                    |
| Quick Boot                  | Enabled / Disabled                                   | Skip certain tests while booting. This will decrease the time needed to boot the system.                                                                                                    |
| Quiet Boot                  | Enabled / Disabled                                   | Disables or enables booting in Text Mode.                                                                                                    |
| Display ESC Key Strings     | Enabled / Disabled                                   | Display or Hide the "ESC key" strings during the BIOS boot. Disabling this configuration, no information on how to enter Setup Configuration Utility will be displayed.                                                                                                    |
| Display Boot Logo           | Enabled / Disabled                                   | Enable or display the visualization of a logo during Boot phase                                                                                                    |
| Logo persistence Time (s)   | 0 ÷ 10                                               | This submenu is available only when "Display Boot Logo" is set to Enabled.<br>Forced wait time in seconds during the boot logo visualization. O means boot as fast as possible. Even with<br>O wait time. UEFI OSes supporting BGRT table will display the logo while booting.                               |
| Network Stack               | Enabled / Disabled                                   | This submenu is available only when "Boot Type" is set to "UEFI Boot type" or "Dual Boot type".<br>When enabled, this option will make available the following Network Stack services:<br>Windows 8 BitLocker Unlock<br>UEFI IPv4/IPv6 PXE<br>Legacy PXE OpROM                                               |
| PXE Boot Capability         | Disabled<br>UEFI: IPv4<br>Legacy                     | This submenu is available only when "Network Stack" is Enabled<br>Specifies the PXE (Preboot Execution Environment) Boot possibilities.<br>When Disabled, Network Stack is supported<br>For UEFI, it is possible to support IPv4, IPv6 or both of them<br>In Legacy mode, only Legacy PXE OpROM is supported |
| PXE Boot to LAN             | Enabled / Disabled                                   | This submenu is available only when "Boot Type" is set to "Legacy Boot type".<br>Disables or enables the possibility for the PXE to perform the boot from LAN.                                                                                                    |
| Power Up in Standby Support | Enabled / Disabled                                   | Disable or enable Power Up in Standby Support. The PUIS feature set allows devices to be powered-up in the Standby power management state to minimize inrush current at power-up and to allow the host to sequence the spin-up of devices.                                                                   |
| Add Boot options            | First / Last / Auto                                  | Specifies the position in Boot Order for Shell, Network and Removable Disks                                                                                                    |

| ACPI selection                      | Acpi1.0B / Acpi3.0 / Acpi4.0 /<br>Acpi5.0             | Using this menu item it is possible to select to which specifications release the ACPI tables must be compliant.                                                                                                    |
|-------------------------------------|-------------------------------------------------------|----------------------------------------------------------------------------------------------------|
| CD/DVD Rom Boot                     | Enabled / Disabled                                    | Disables or enables booting from CD/DVD Rom                                                                                                    |
| Floppy Disk Boot                    | Enabled / Disabled                                    | Disables or enables booting from FLppy Disk                                                                                                    |
| USB Boot                            | Enabled / Disabled                                    | Disables or enables booting from USB boot devices.                                                                                                    |
| EFI/Legacy Device Order             | EFI device first<br>Legacy device first<br>Smart Mode | Determine if boot must happen first through EFI devices or through legacy devices. When enabled, it will happen first from EFI devices. When disabled, it will happen first from Legacy devices.                                  |
| Windows <sup>®</sup> 8 Fast Boot    | Enabled / Disabled                                    | This submenu is available only when "Boot Type" is set to UEFI Boot Type.<br>If enabled, the system firmware does not initialize keyboard and check for firmware menu key.                                                        |
| USB Hot Key Support                 | Enabled / Disabled                                    | Available only when "Boot Type" is set to UEFI Boot Type and "Windows <sup>®</sup> 8 Fast Boot" is Enabled.<br>Enable or disable the support for USB HotKeys while booting. This will decrease the time needed to boot the system |
| Timeout                             | 0 ÷ 60                                                | The number of seconds that the firmware will wait before booting the original default boot selection.                                                                                                    |
| Reset On No Boot Device<br>Found    | Enabled / Disabled                                    | When this option is enabled, the system will reset itself each time that doesn't find any valid boot device, instead of waiting indefinitely that a Boot device is plugged.                                                       |
| Touch Controller To Enter SCU       | Enabled / Disabled                                    | When this option is enabled, it will be possible to use a Touch screen to enter the Setup Configuration Utility, avoiding using additional external keyboard. The Touch detection will be used as hotkey                          |
| Legacy Device Fixed Order           | Enabled / Disabled                                    | Disable or enable fixed boot order for physical devices. Takes effect at the next boot of the board                                                                                                    |
| Fixed Legacy Boot Order<br>Settings | See Submenu                                           | This submenu is available only when "Legacy Device Fixed Order" is enabled.<br>Allows fixing the boot order by physical devices.                                                                                                  |
| EFI                                 | See Submenu                                           | This submenu is available only when "Boot Type" is not set to "Legacy Boot type".<br>The submenu will show a list of EFI boot devices. Use F5 and F6 key to change order for boot priority.                                       |
| Legacy                              | See Submenu                                           | This submenu is available only when "Boot Type" is not set to "UEFI Boot type".<br>Allows setting of Legacy Boot Order                                                                                                    |
|                                     |                                                       |                                                                                                    |

### 4.6.1 Fixed Legacy Boot Order Settings Submenu

| Menu Item                                                    | Options                                                 | Description                                                                                                    |
|--------------------------------------------------------------|---------------------------------------------------------|----------------------------------------------------------------------------------------------------|
| First / Second / Third / Fourth /<br>Fifth / Sixth / Seventh | LAN / EHCI / xHCI / SATAO /<br>SATA1 / eMMC / SD / NONE | Allows selecting the boot order of the possible boot devices. If it is necessary to force the boot from a specific device only, please set is as a first boot device, and set to NONE all other devices. |

### 4.6.2 Legacy submenu

| Menu Item       | Options                                                             | Description                                                                                                    |
|-----------------|---------------------------------------------------------------------|----------------------------------------------------------------------------------------------------|
| Boot Menu       | Normal / Advance                                                    | When set to Normal, this submenu will allow configuring all possible options for Legacy boot. When set to Advance, it will be possible to configure Boot Order only for bootable devices found in the system                                                                      |
| Boot Type Order | Floppy Drive / Hard Disk Drive<br>CD/DVD-ROM Drive / USB /<br>Other | This voice will be selectable only when "Boot menu" is set to "Normal".<br>The list shown under this item will allows selecting the boot from different devices. Use the + and - Keys to<br>change the boot order priority                                                        |
| Hard Disk Drive | List of HD Drives found connected                                   | This voice will be selectable only when "Boot menu" is set to "Normal".<br>The list shown under this item will show different Disk drives found connected to the module, therefore<br>changing the boot priority for them. Use the + and - Keys to change the boot order priority |
| USB             | List of USB Disks found connected                                   | This voice will be selectable only when "Boot menu" is set to "Normal".<br>The list shown under this item will show different USB disks found connected to the module, therefore<br>changing the boot priority for them. Use the + and - Keys to change the boot order priority   |

# 4.7 Exit menu

| Menu Item                | Options | Description                                                                                    |
|--------------------------|---------|------------------------------------------------------------------------------------------------|
| Exit Saving Changes      |         | Exit system setup after saving the changes.<br>F10 key can be used for this operation.         |
| Save Change Without Exit |         | Save all changes made, but doesn't exit from setup utility.                                    |
| Exit Discarding Changes  |         | Exit system setup without saving any changes.<br>ESC key can be used for this operation.       |
| Load Optimal Defaults    |         | Load Optimal Default values for all the setup items.<br>F9 key can be used for this operation. |
| Load Custom Defaults     |         | Load Custom Default values for all the setup items.                                            |
| Save Custom Defaults     |         | Save Custom Default values for all the setup items.                                            |

# Chapter 5. Appendices

• Thermal Design

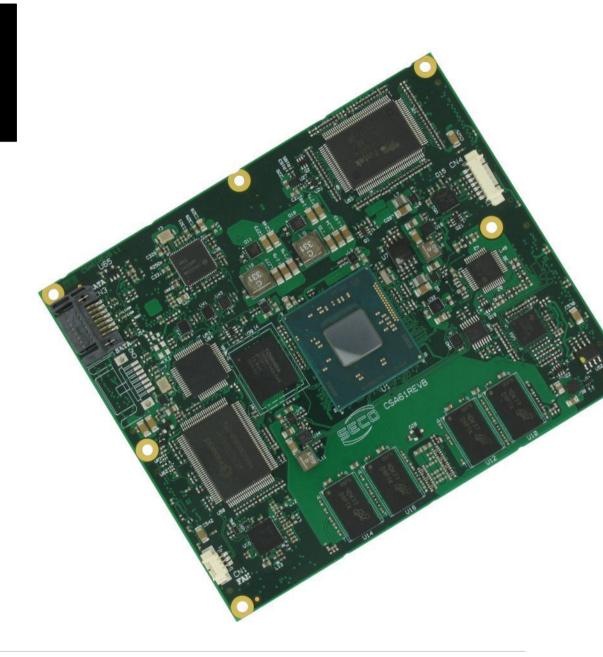

## 5.1 Thermal Design

A parameter that has to be kept in very high consideration is the thermal design of the system.

Highly integrated modules, like ETX-A61 module, offer to the user very good performances in minimal spaces, therefore allowing the system's minimisation. On the counterpart, the miniaturising of IC's and the rise of operative frequencies of processors lead to the generation of a big amount of heat, that must be dissipated to prevent system hang-off or faults.

ETX<sup>®</sup> specifications take into account the use of a heatspreader, which will act only as thermal coupling device between the ETX<sup>®</sup> module and an external dissipating surface/cooler. The heatspreader also needs to be thermally coupled to all the heat generating surfaces using a thermal gap pad, which will optimise the heat exchange between the module and the heatspreader.

The heatspreader is not intended to be a cooling system by itself, but only as means for transferring heat to another surface/cooler, like heatsinks, fans, heat pipes and so on.

Conversely, heatsink with fan in some situation can represent the cooling solution. Indeed, when using ETX-A61 module, it is necessary to consider carefully the heat generated by the module in the assembled final system, and the scenario of utilisation.

Until the module is used on a development Carrier board, on free air, just for software development and system tuning, then a finned heatsink with fan could be sufficient for module's cooling. Anyhow, please remember that all depends also on the workload of the processor. Heavy computational tasks will generate much heat with all processor versions.

Therefore, it is always necessary that the customer study and develop accurately the cooling solution for his system, by evaluating processor's workload, utilisation scenarios, the enclosures of the system, the air flow and so on. This is particularly needed for industrial grade modules.

SECO can provide ETX-A61 specific heatspreaders and heatsinks, but please remember that their use must be evaluated accurately inside the final system, and that they should be used only as a part of a more comprehensive ad-hoc cooling solutions.

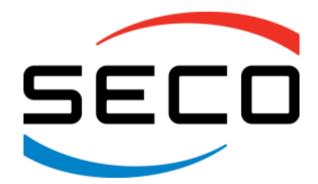

SECO Srl - Via Calamandrei 91 52100 Arezzo - ITALY Ph: +39 0575 26979 - Fax: +39 0575 350210 <u>www.seco.com</u>

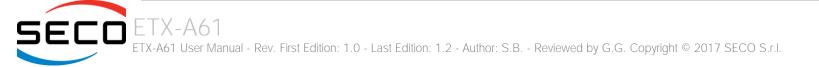